#### WELCOME TO ALL MY PRESENTATION

ර

◯

Ò

 $\subset$ 

◯

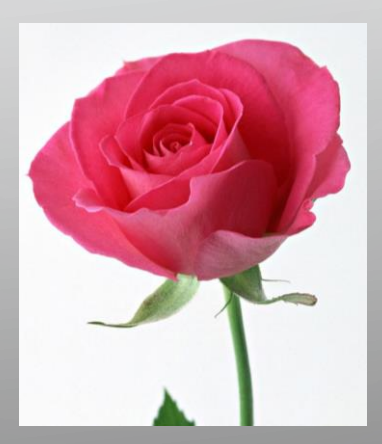

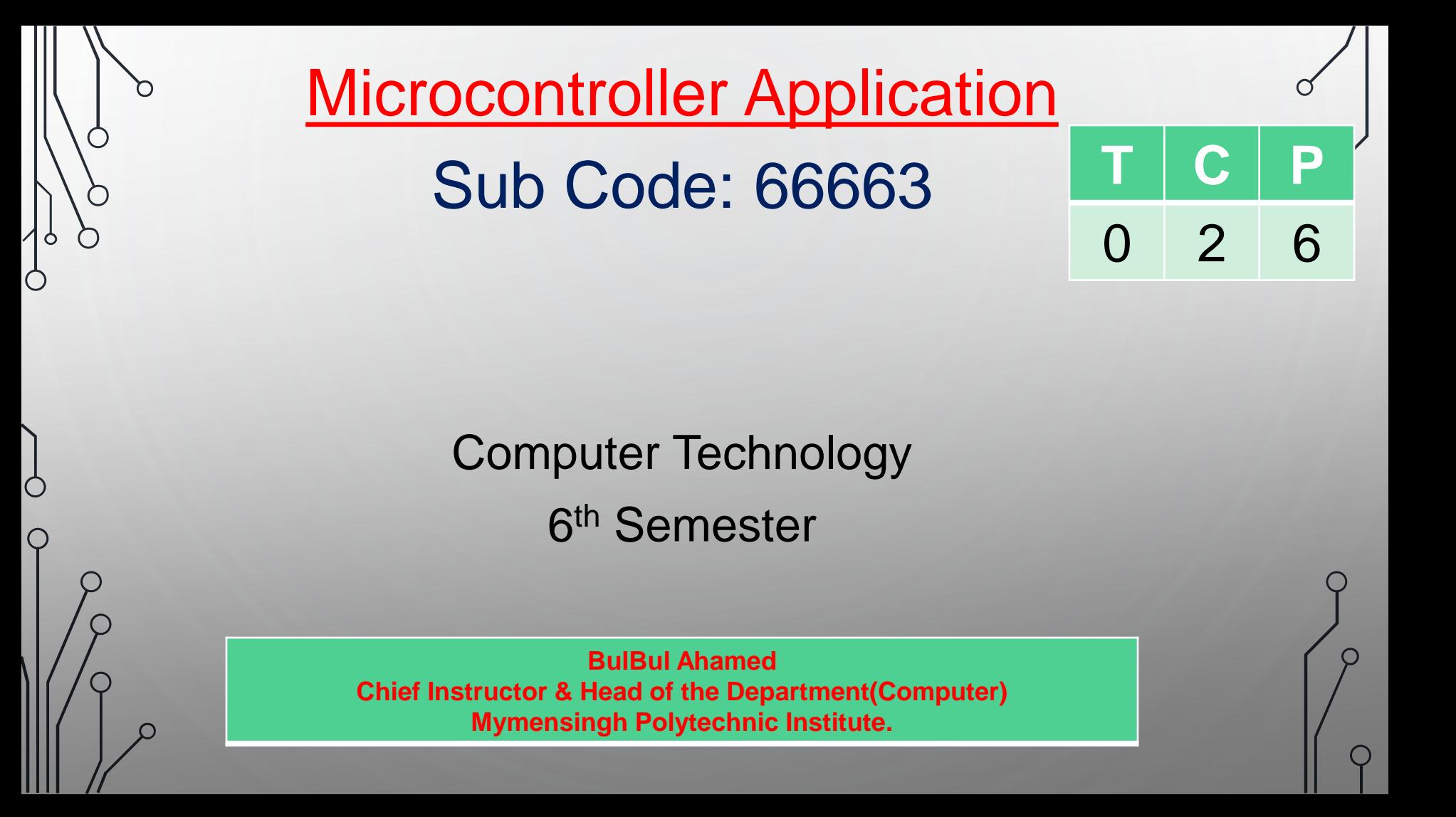

### AN INTRODUCTION TO MICROCONTROLLERS

n

C

 $\mathcal{P}$ 

 $\overline{Q}$ 

 $\circ$  $\delta$ 

 $\bigcap$ 

Ο

 $\bigcap$ 

O

# What Is A Microcontroller? ● A microcontroller is an integrated circuit that is programmed to do a specific task.

# • Microcontrollers are really just "mini-computers".

# Where do you find them?

● Microcontrollers are hidden in tons of appliances, gadgets, and other electronics.

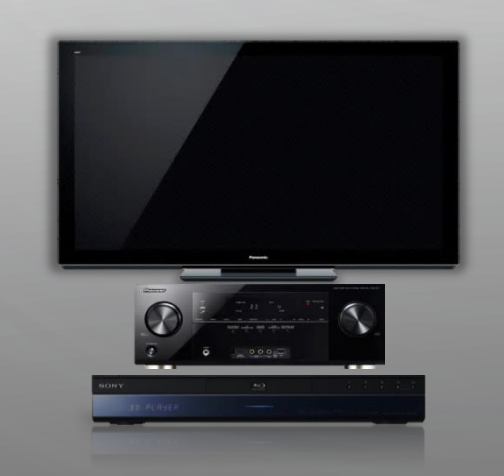

 $\varphi$ 

#### • They're everywhere!

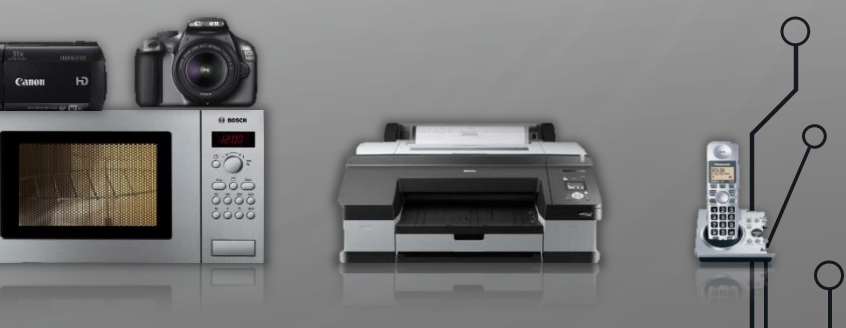

# **History of Microcontrollers**

 $\beta$ 

Ċ

Ò

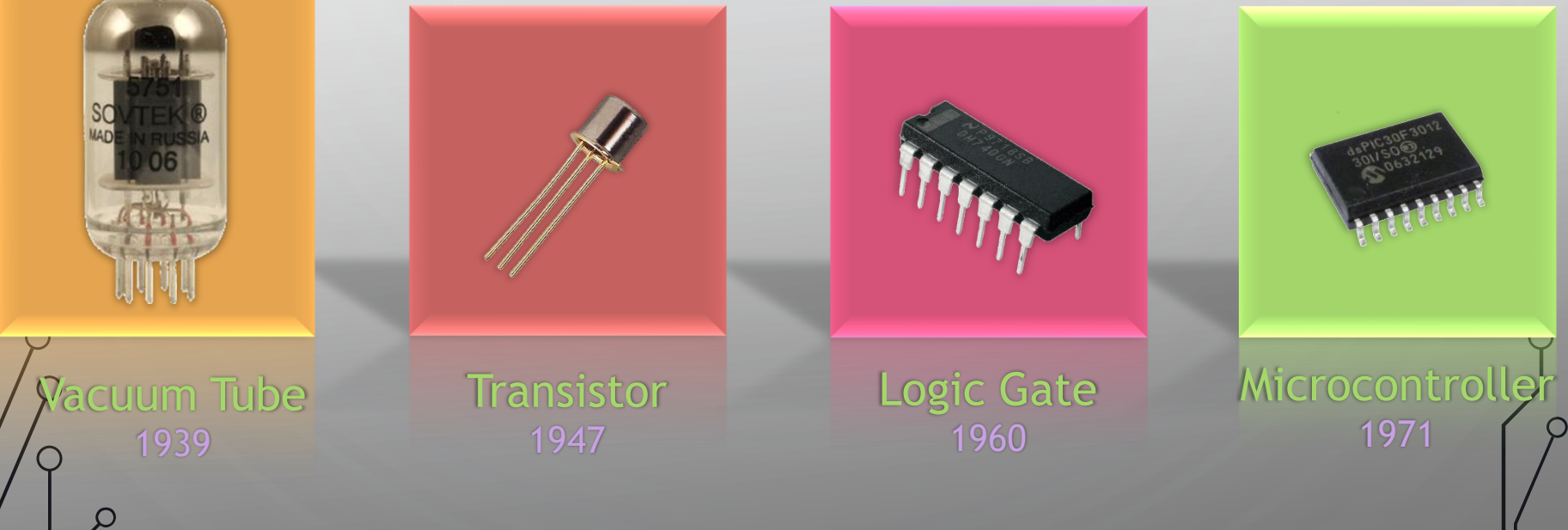

### $\frac{1}{2}$  Microprocessor -vs- Microcontroller

● You may have heard of the term "microprocessor" or just "processor" before. You may ask, "Is there a difference between a microprocessor and microcontroller?"

• Yes there is, they are two different things!

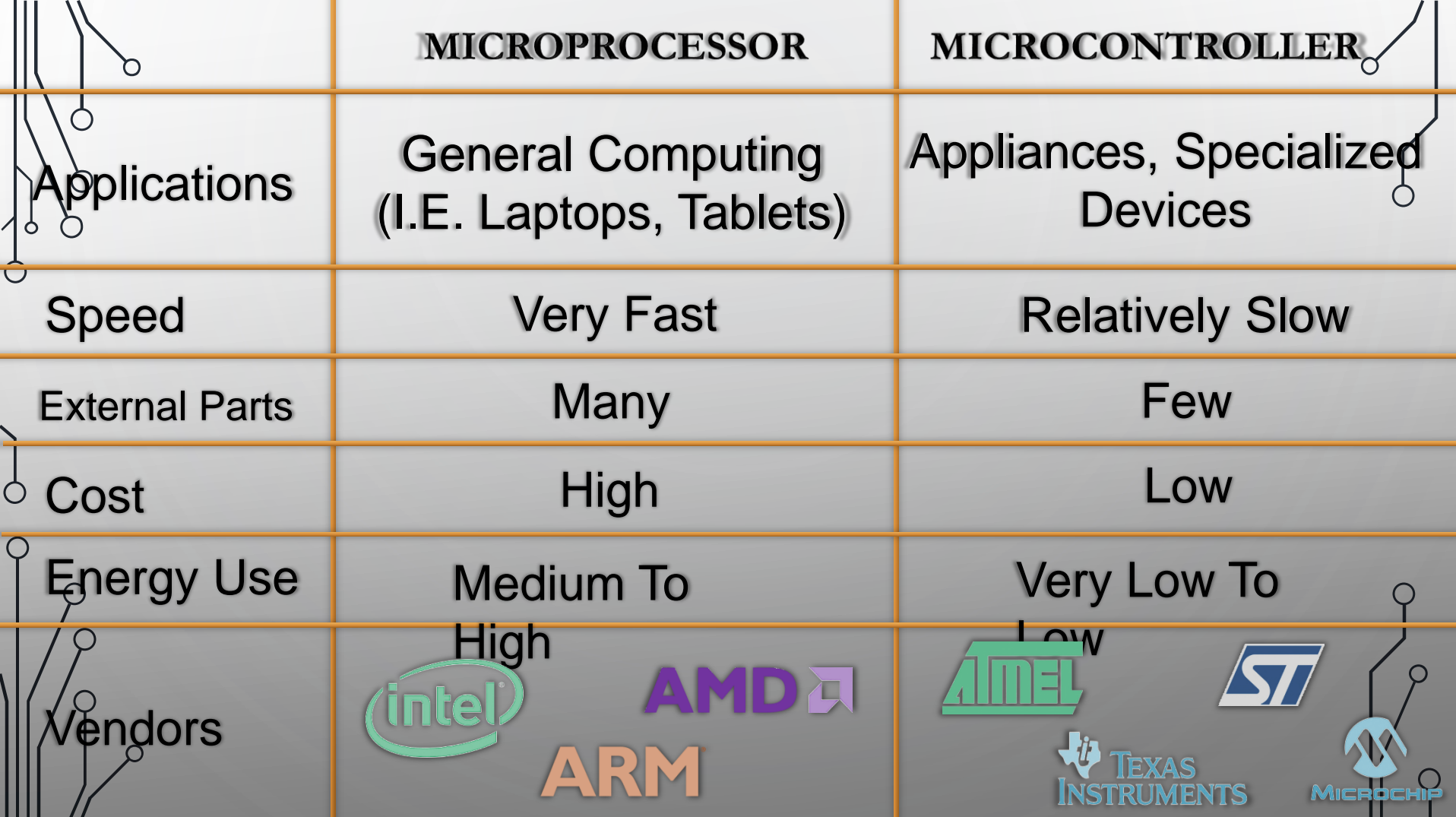

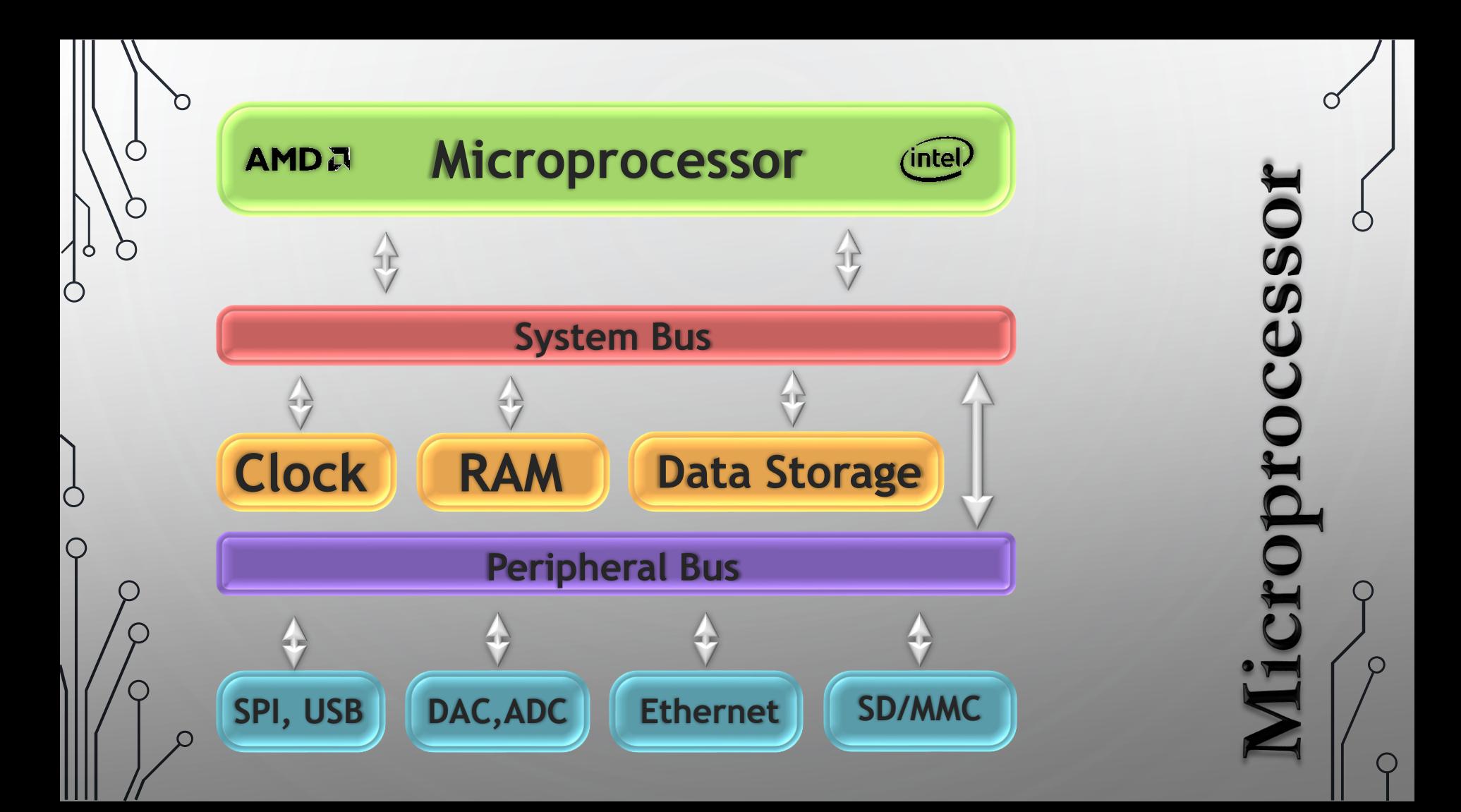

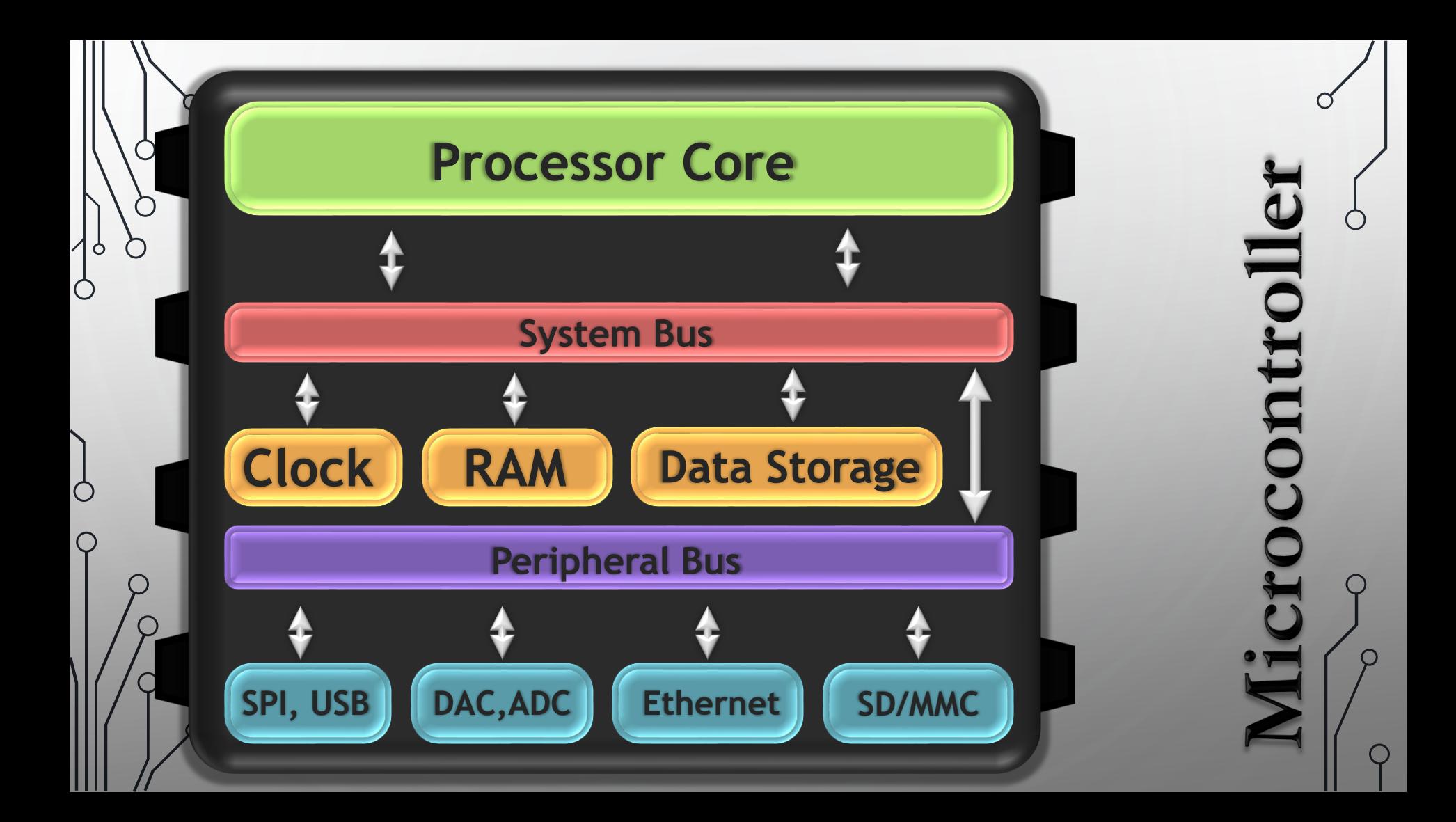

### **b** Basic Principles of Operation

 $\int$ 

● Microcontrollers are used for specific applications.

- They do not need to be powerful because most applications only require a clock of a few MHz and small amount of storage.
- A microcontroller needs to be programmed to be useful.

• A microcontroller is only as useful as the code written for it. If you wanted to turn on a red light when a temperature reached a certain point, the programmer  $_2$  would have to explicitly specify how that will happen through his code.

## **Microcontroller Programming**

1.) Code is written for the microcontroller in an integrated development environment, a PC program. The code is written in a programming language. (e.g. C, BASIC or Assembly).

2.) The IDE debugs the code for errors, and then compiles it into binary code which the microcontroller can execute.

3.) A programmer (a piece of hardware, not a person) is used to transfer the code from the PC to the microcontroller. The most common type of programmer is an ICSP (In-circuit serial programmer).

Ò

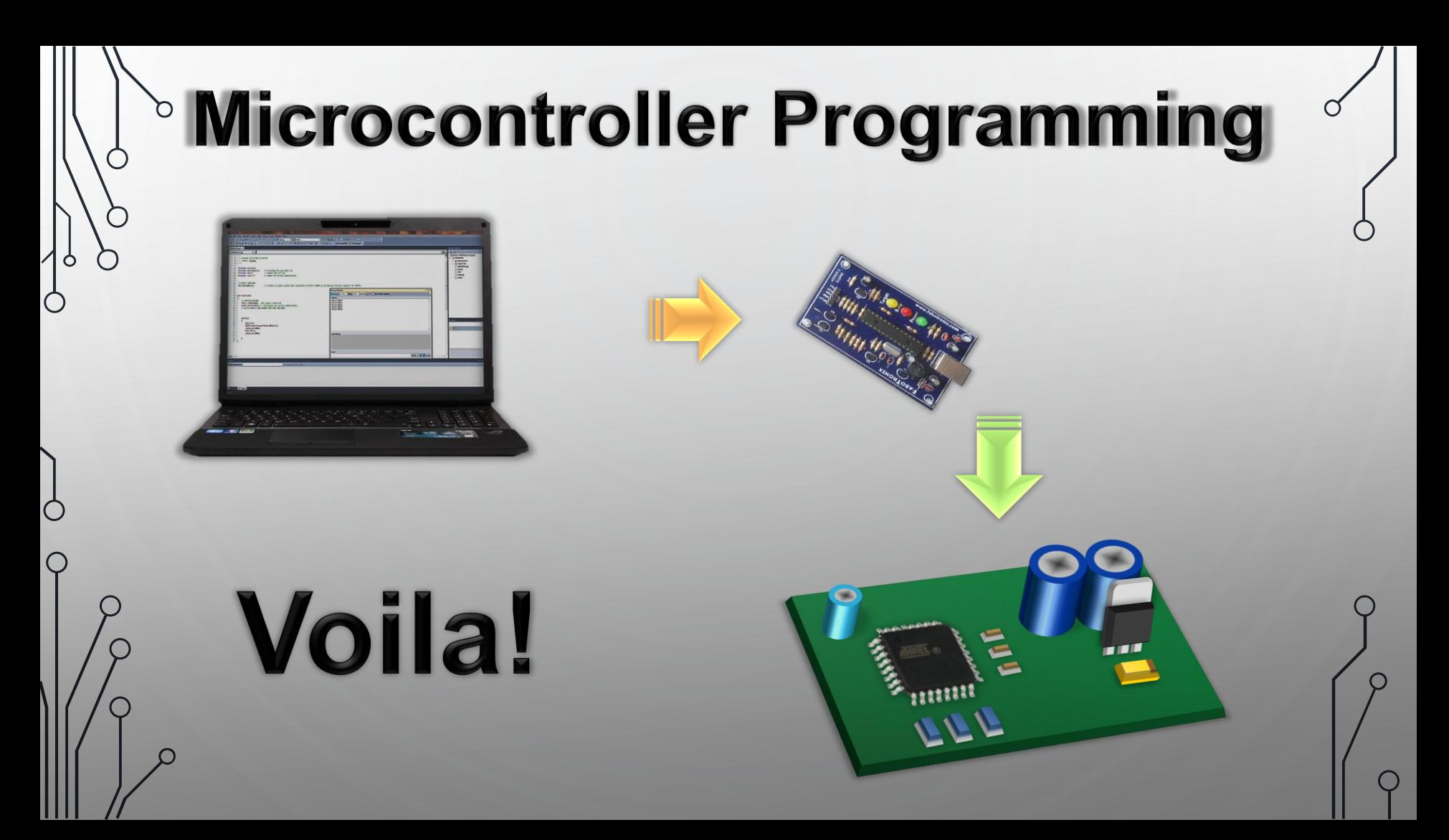

### The Analog to Digital Converter (ADC)

 $\degree$   $\bullet$  Just about every modern microcontroller contains an ADC(s).

• It converts analog voltages into digital values.

• These digital representations of the signal at hand can be analyzed in code, logged in memory, or used in practically any other way possible.

The Digital to Analog Converter (DAC)  $\delta$  • You guessed it! Microcontrollers have accompanying DACs.

● It does exactly the opposite function of an ADC. It takes a digital value and converts it into an pseudo-analog voltage.

• It can be used to do an enormous amount of things. One example is to synthesize a waveform. We can create an paudio signal from a microcontroller. Imagine that!

 $\bigcap$ 

# **Microcontroller Applications**

 $\circ$  This is the controller board for a washing machine. If a button is pushed or if a knob is turned, the microcontroller knows how to react to the event.

 $\varphi$   $\bullet$  Ex. If "start" is pushed, the microcontroller knows to **Pswitch a relay which starts** the motor.

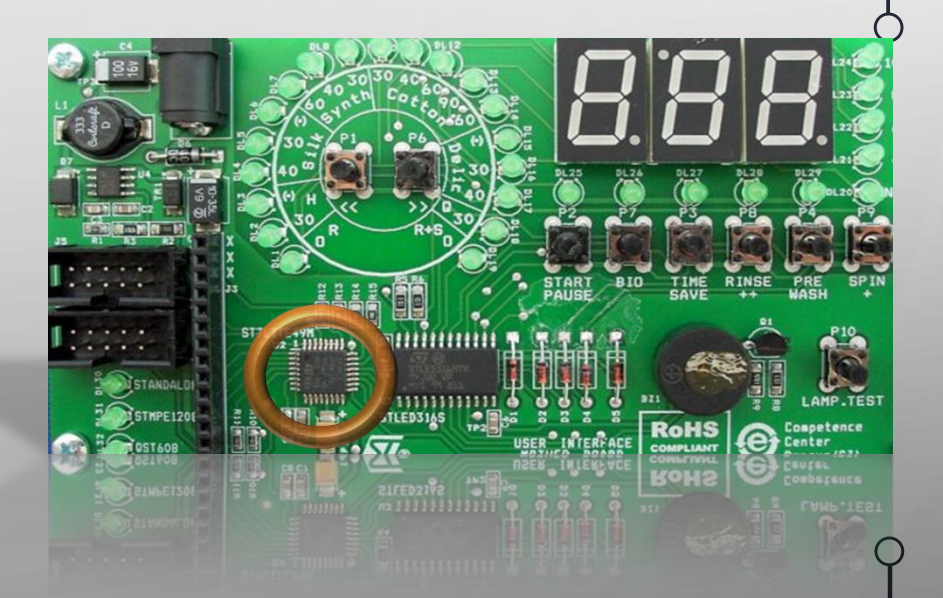

# **Microcontroller Applications**

●This is the main controller from a Buick Regal. This board has several microcontrollers each for a specific task.

• Ex. A microcontroller may handle dashboard controls or it may even control something more complex like the ignition system.

# **Microcontroller Applications**

●Many robots use microcontrollers to allow robots to interact with the real world.

• Ex. If a proximity sensor senses an object near by, the microcontroller will know to stop its motors and then find an unobstructed path.

 $\circlearrowleft$ 

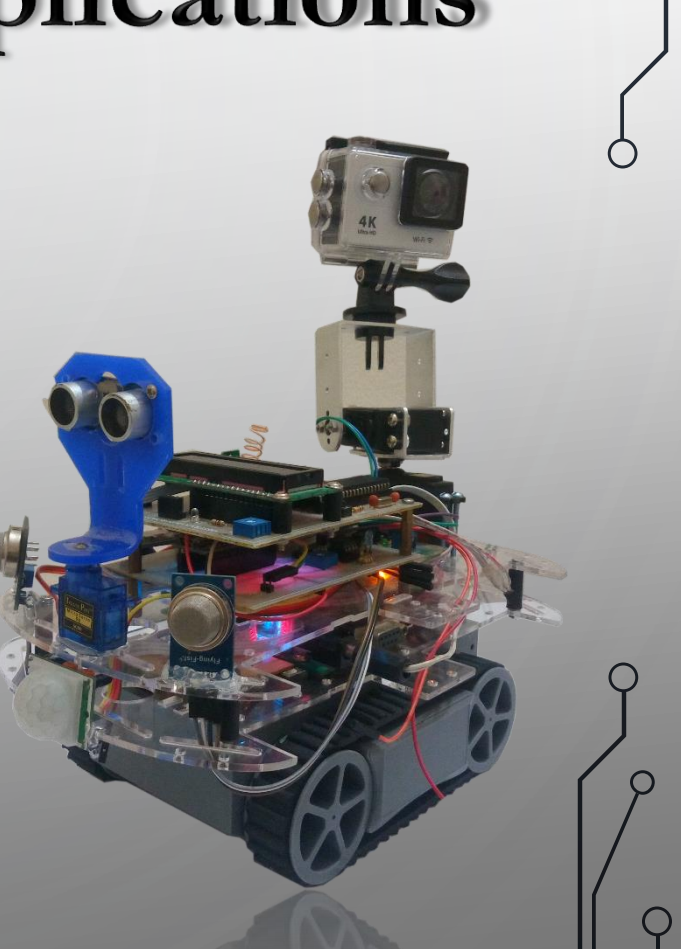

# **Microcontroller Packaging**

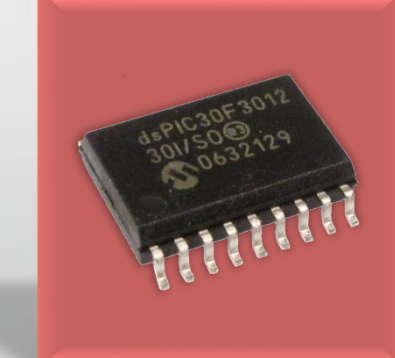

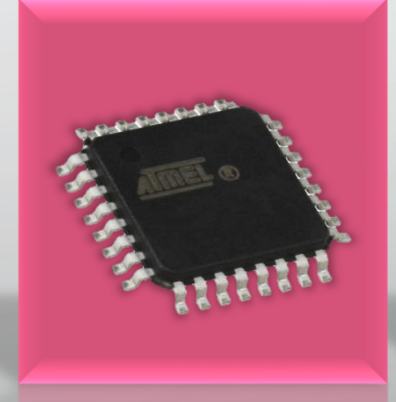

DIP (Dual Inline Package) Through hole 8 pins 9mm x 6mm 0.15pins/mm2

 $\varphi$ 

SOIC (Small Outline IC) Surface Mount 18 pins 11mm x 7mm 0.23pins/mm<sup>2</sup>

QFP (Quad Flat Package) Surface Mount 32 pins 7mm x 7mm 0.65pins/mm<sup>2</sup>

**BGA** (Ball Grid Array) Surface Mount 100 pins 6mm x 6mm 2.78pins/mm<sup>2</sup>

# How can I get started?

 $\circ$  If you want to develop  $\circ$  for microcontrollers, you can purchase a development board which includes a microcontroller and all of the necessary parts to get it working. (i.e. power supply and a USB interface)

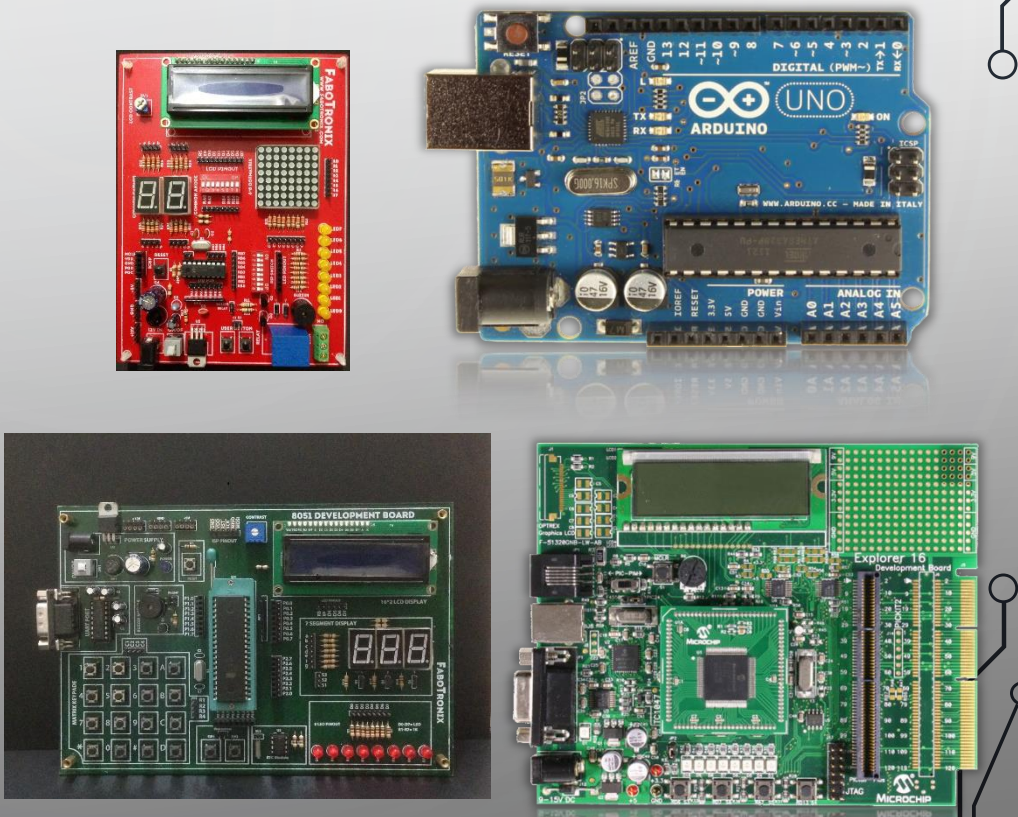

#### MICROCONTROLLER PIN DIAGRAM

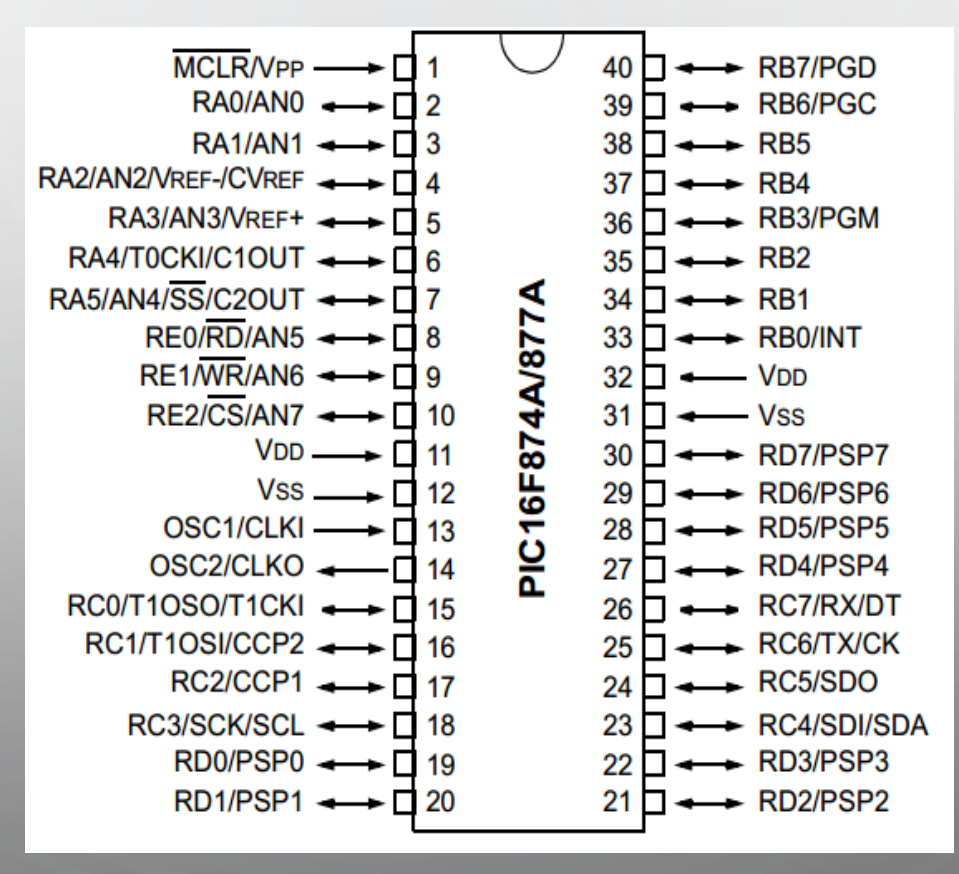

ර

◯

Ò

Ċ

 $\zeta$ 

### Microcontroller Basic Hardware Designing

### **Basics of Hardware Programming**

 $\circlearrowleft$ 

 $\mathcal{L}$ 

 $\overline{Q}$ 

 $\circ$ 

#### **Introduction to MIKRO C Pro for PIC**

### Embedded Systems

Has Two Parts:

n

C

Ò

- Hardware
- Software
	- **Low Level Language**
	- **High Level Language**

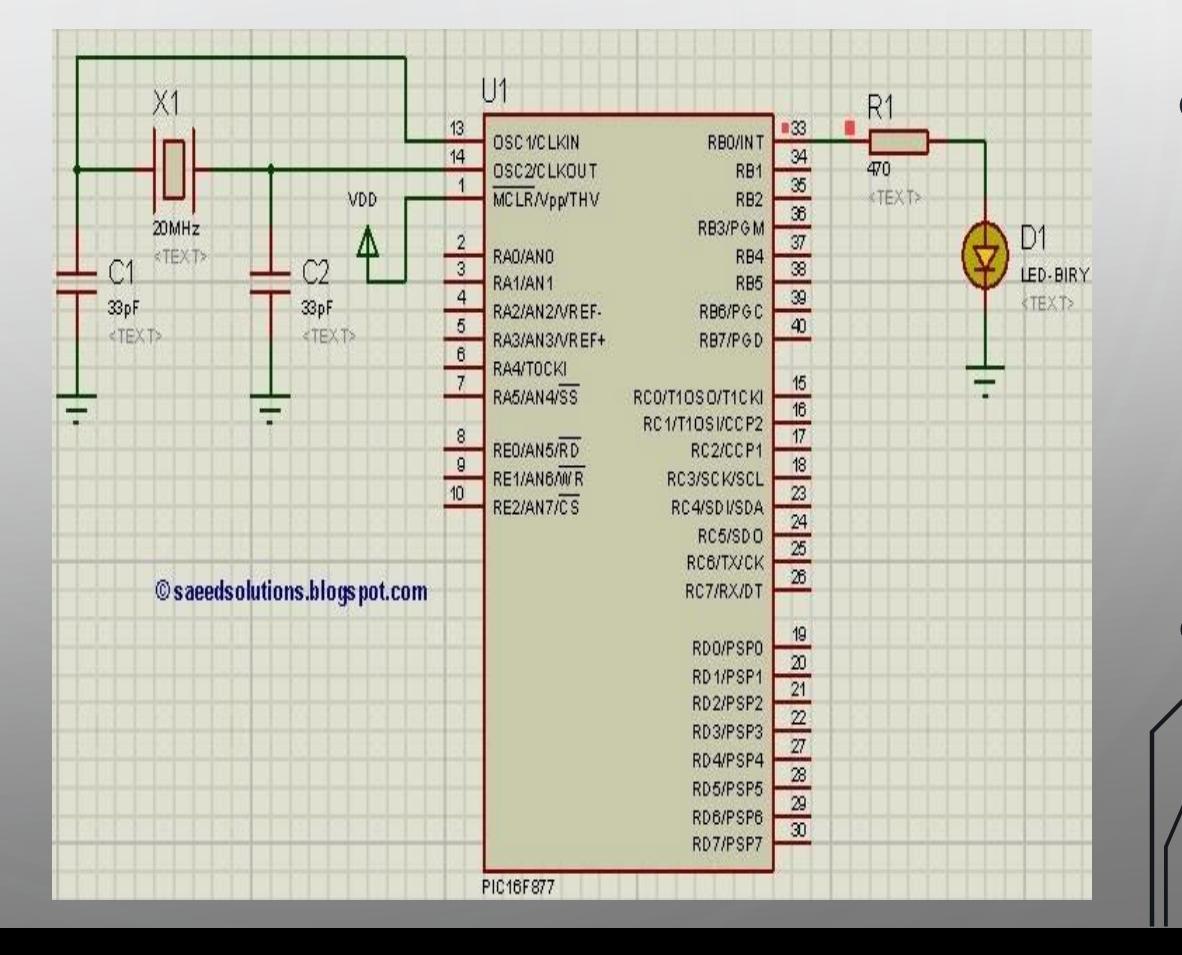

#### **Assembly Language Vs C Language**

#### Program Written in C language

int num  $a = 34$ ; int num  $b = 14$ ; int result: void main () {

ර

O

Ċ

◯

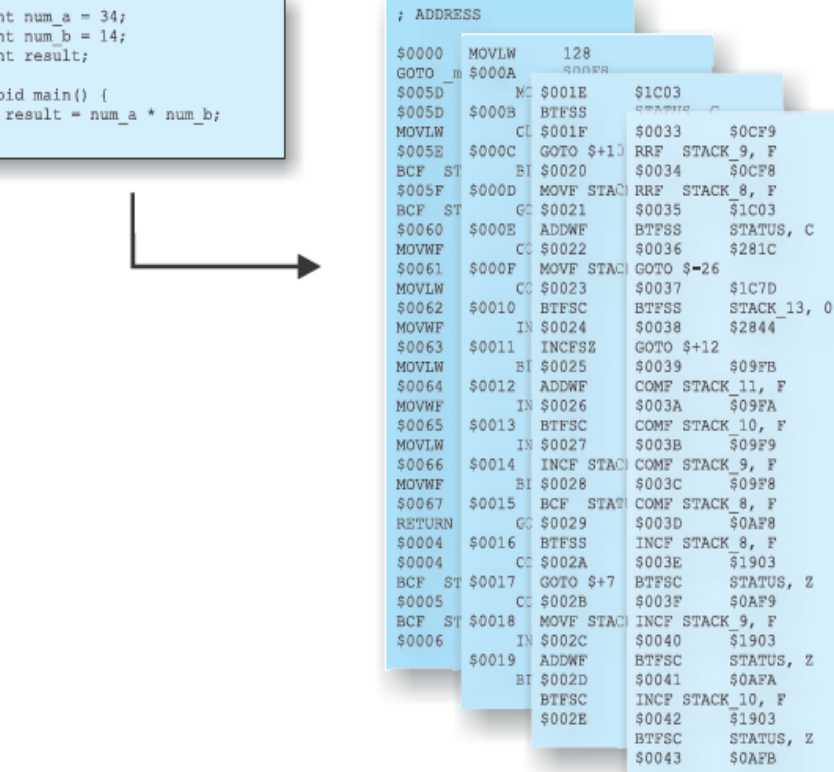

#### Same program compiled into assembly code

 $\mathbb F$ 

, F

 $\overline{\mathbf{F}}$ 

 $\mathbb F$ 

#### **Example for C Language**

void main ()

}

}

Ò

{

PORTD = 0x00; // load 00000000 to portb  $TRISD = 0x00$ ; // load 00000000 to trisb to make portb as output port while(1)  $\frac{1}{2}$  // infinity loop

 $\{$  delay\_ms(500); // wait 500ms delay\_ms(500); // wait 500ms

 $PORTD = 0B11111111$ ; // load 00000001 to portb PORTD = 0B00000000; // load 00000010 to portb

#### DATA TYPES

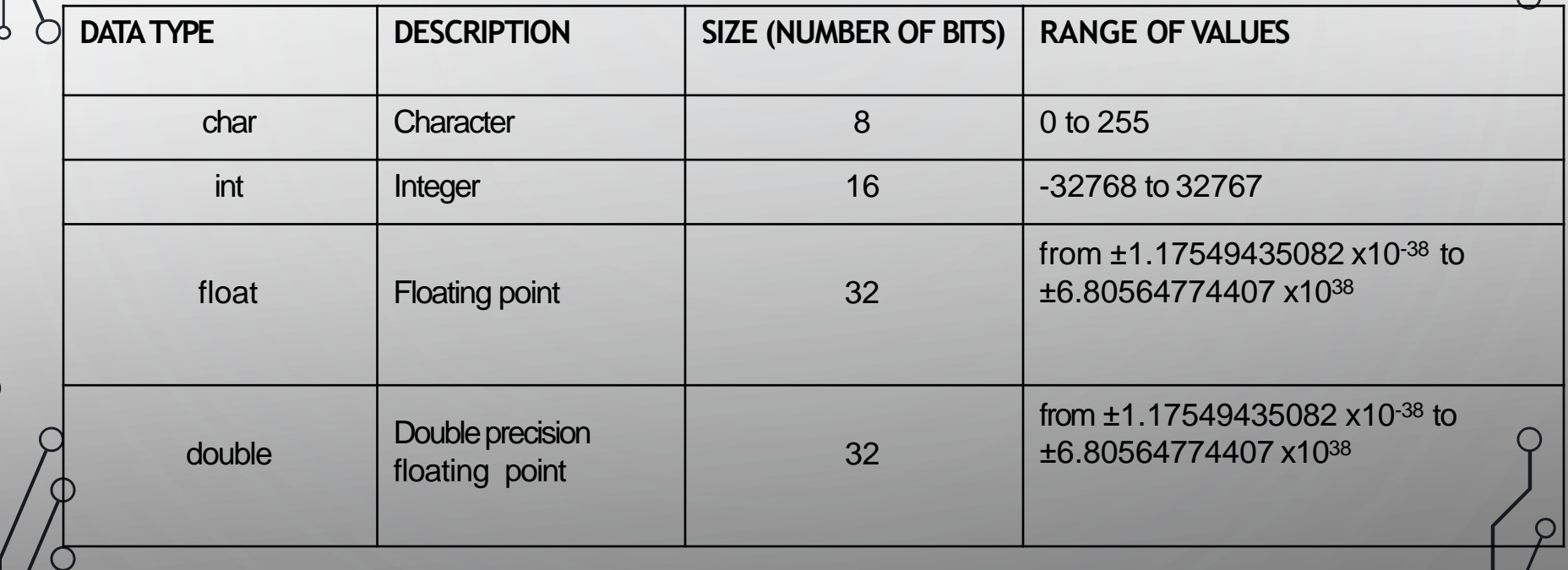

O

</u>

С

### Data Types Cont...

n

Ò

⌒

∩

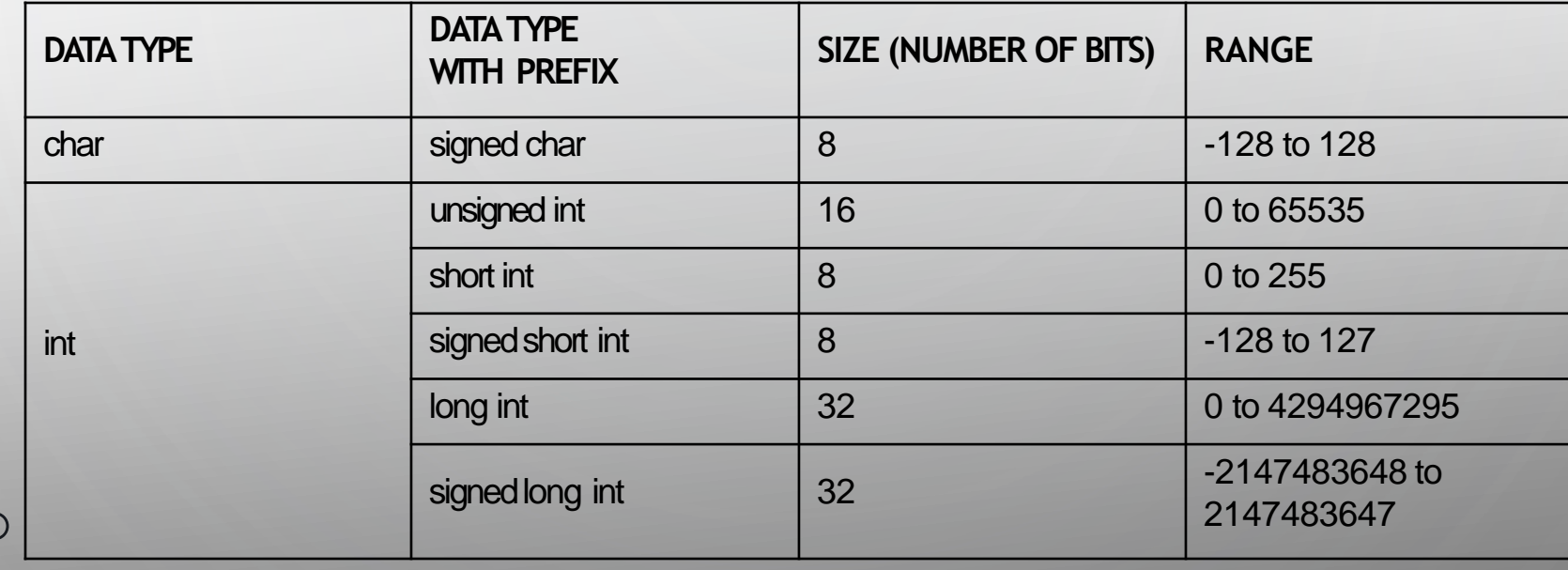

### Declaring Variable

- Variable name can include any of the alphabetical characters A-Z (a-z), the digits 0-9 and the underscore character '..
- Variable names must not start with a digit.
- Some of the names cannot be used as variable names as already being used by the compiler itself.

Example:

</u>

unsigned int gate1; signed int start, sum; gate $1 = 20$ ;

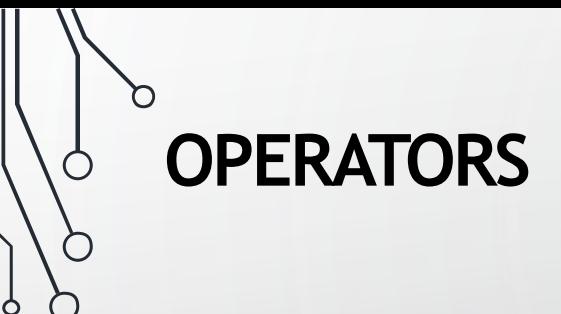

⌒

∩

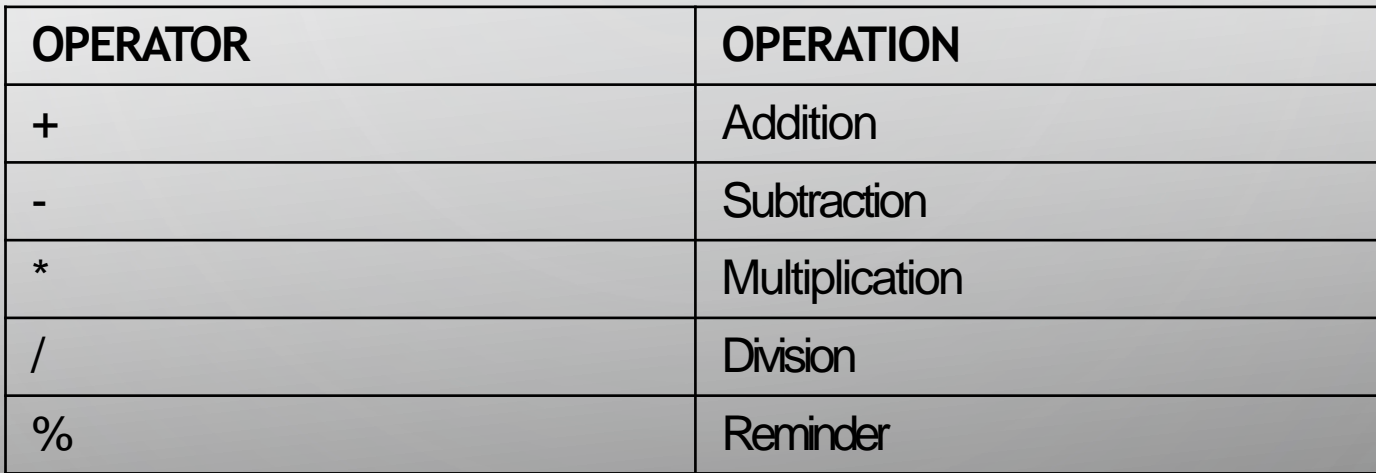

#### **ASSIGNMENT OPERATORS**

 $\circ$ 

⊂

∩

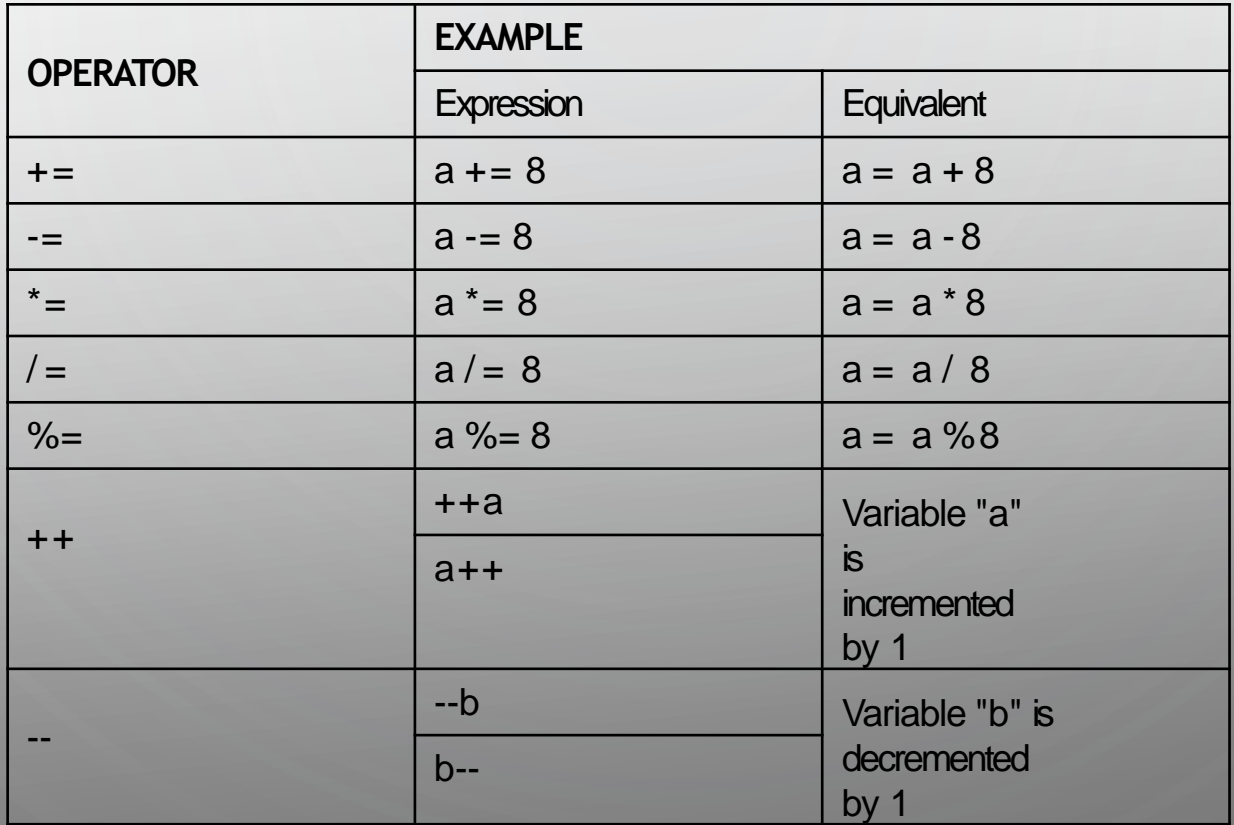

#### **RELATIONAL OPERATORS**

D

 $\bigcirc$ 

∩ Ô

 $\subset$ 

∩

С

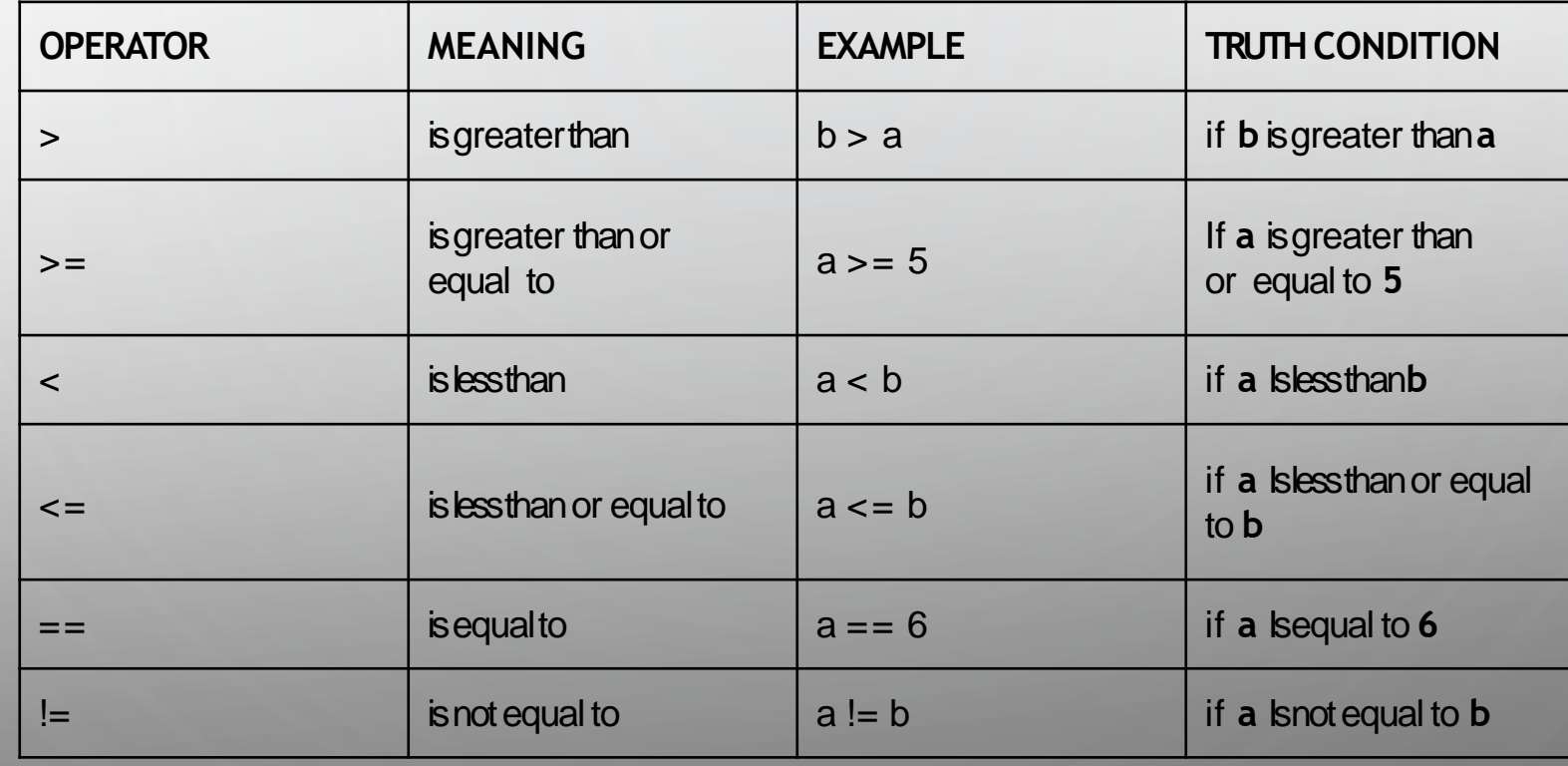

#### LOGICALOPERATOR

D

□

∩ Ò

⊂

◯

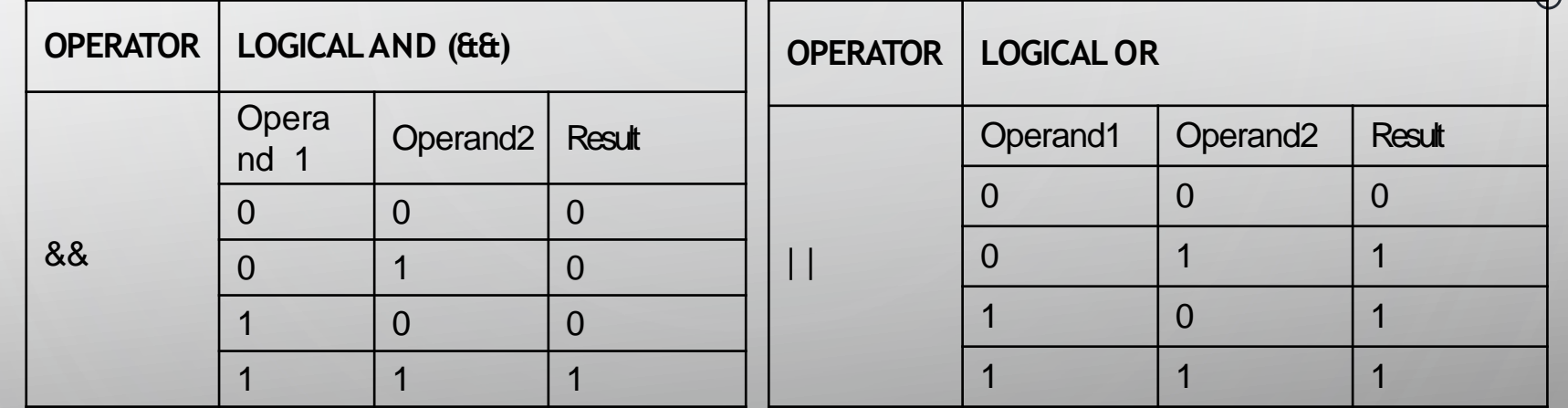

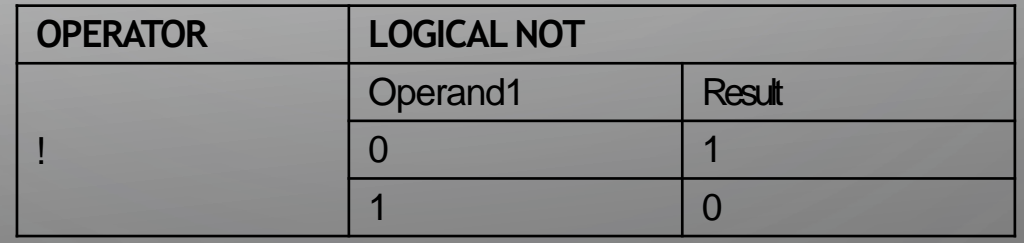

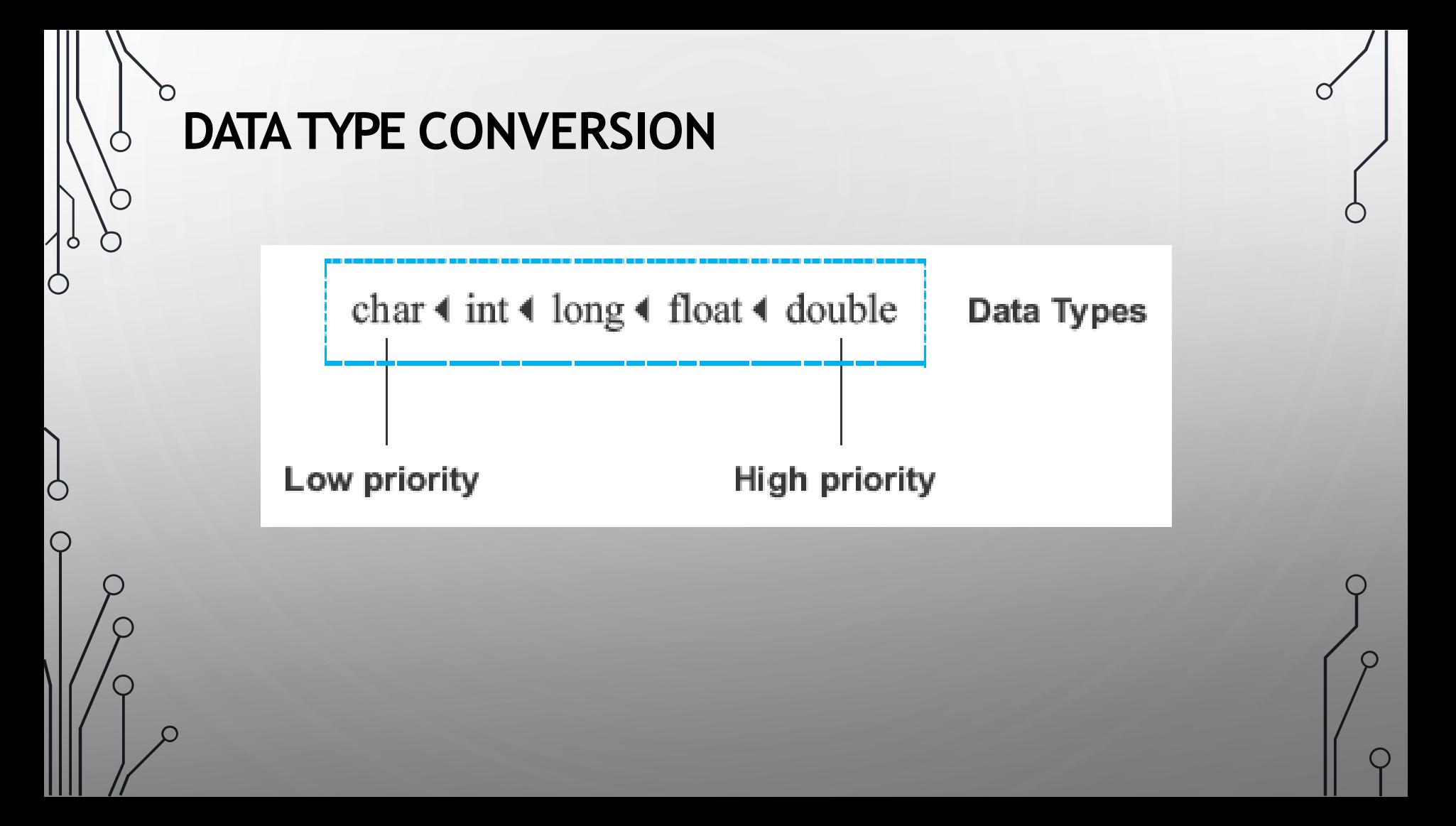

### n **BASIC PIN CONFIGURATION**

∩

Ò

- TRISB= 0 For Output & 1 For Input
- PORTB=  $0x00/0b00000000$  sets all the bits in the port to  $0$
- PORTB.F1 = 1; Sets the port B1 to 1;

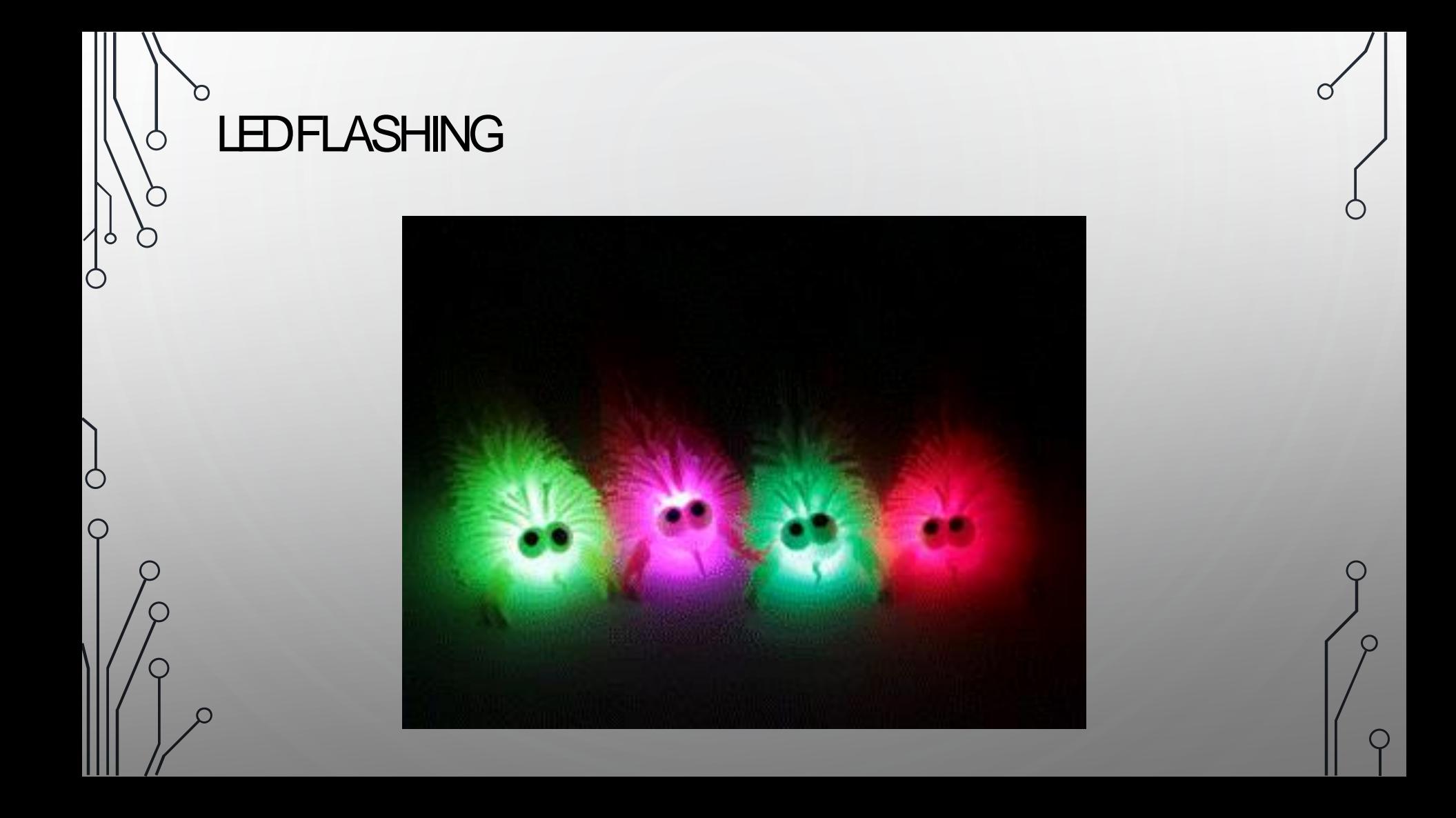
```
void main() {
TRISB= 0b00000000;
PORTB= 0b00000000;
while(1){
        PORTB.F0=1;delay_ms(2000); 
        PORTB.F0=0;
        PORTB.F1 = 1;
       delay_ms(2000); 
        PORTB.F1=0;PORTB.F2 = 1;delay_ms(2000); 
        PORTB.F2=0;
        PORTB.F3 = 1;delay_ms(2000); 
        PORTB.F3 = 0;}
```
}

 $\left( \begin{array}{c} \end{array} \right)$ 

Ô

Ċ

Ò

## INTRODUCTION TO HARDWARE PROGRAMMING II

ARRAY, CONDITIONAL STATEMENTAND LOOPS

n

 $\varphi$ 

Q

 $\circ$  $\gamma$ 

 $\bigcap$ 

Ο

 $\bigcap$ 

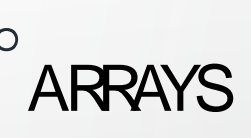

- A group of variables of the same type is called an array
- Example: short int led[5];

int a;

Ò

 $\text{led}$ [] = (5, 4, 6, 2, 7, 9);

- $a = led[3];$
- •Two Dimensional Array
- char super[3][2];

array\_type array\_name [rows][columns];

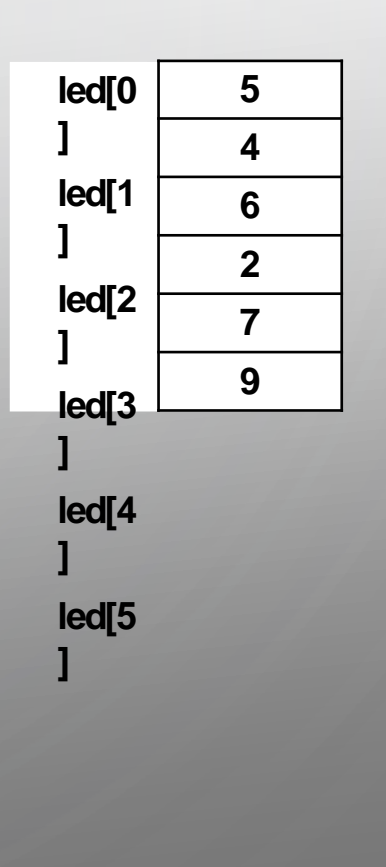

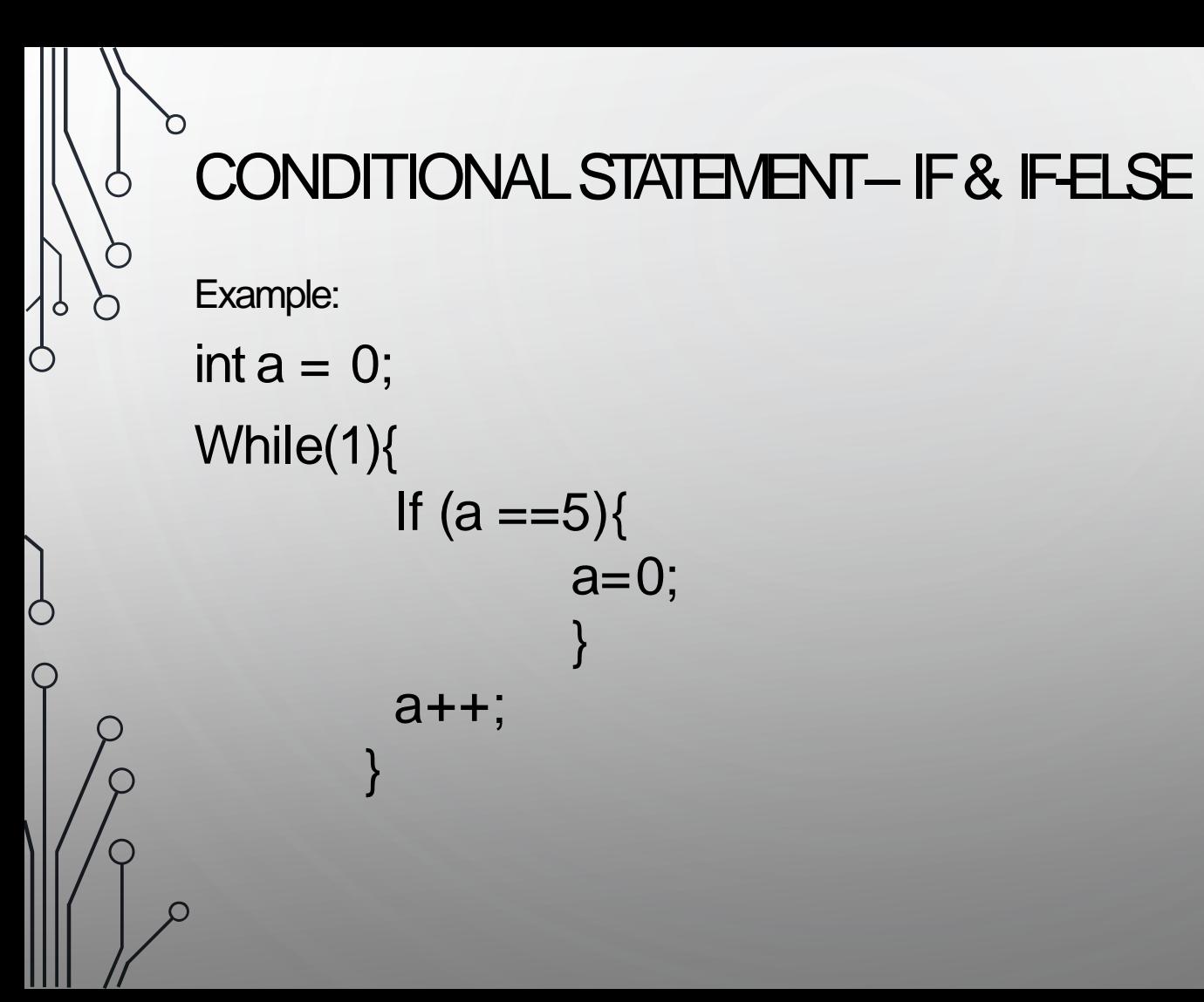

### CONDITIONAL STATEMENT- IF & IF-ELSE CONT'D

If  $(PORTD.F1=0)$ 

O

Ò

PORTB= 0b11111111; delay\_ms(500); PORTB= 0b00000000; delay\_ms(500); }

else { PORTB=0b00001111; delay\_ms(500); PORTB= 0b11110000; delay\_ms(500); }

## CONDITIONAL STATEMENT-SWITCH temp=0 ;<br>; while(1) { switch (temp){ Ò  $PORTB =$ 0b11110000; case4: temp=0

 $\sim$ 

case1:{PORTB = 0b11111111; delay\_ms(500); 0b00000000);} case2:PORTB = case3: {delay\_ms(500); PORTB= 0b00001111;}

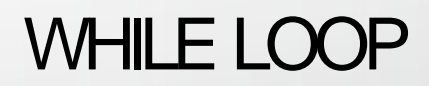

#### While(expression){

 $\sim$   $\sim$   $\sim$   $\sim$   $\sim$ 

. . . . . .

int  $a = 1$ ; while  $(a < 4)$  $\{$ printf ( "Hello World\n" );  $a + +;$  $\mathcal{E}$ 

#### Output

#### codesdope.com

 $\bigcirc$ 

Ò

Ò

Ò

C

## FORLOOP

• for(initial\_expression; condition\_expression; change\_expression) { operations

• Example

• ...

• }

</u>

//Increase variable k 5 times (from 1 to 5) and // repeat expression operation every time for(k=1; k<5; k++) { operation

...

}

### DO - WHILE LOOP

do{

Ò

Ċ

Ò

operation

}while (check\_condition);

Example:

 $a = 0$ ; // Set initial value do{  $a = a+1$ ; // Operation in progress  $PORTD.F0 = 1;$ delay\_ms(500); PORTD.F0=0; delay\_ms(500); }while  $(a \le 25)$ ; // Check condition

ර  $\Box$  $\sigma$  $\overline{\mathcal{C}}$  $\gamma$  $\overline{Q}$ 

**Decimal Hexadecimal Binary** (Base 10)  $(Base 2)$ (Base 16)  $\mathbf 0$ 0000 0  $\mathbf{1}$ 0001  $\mathbf{1}$  $\overline{2}$ 0010  $\overline{2}$ 3 3 0011 4 0100 4 5  $0101$ 5 6 0110 6  $\overline{7}$ 0111  $\overline{7}$ 8 1000 8 9 9 1001 10 1010 А 11 1011 B 12 1100 c 13 D 1101 E 14 1110 15 F 1111

O

 $\bigcirc$ 

 $\cap$ 

## 7 SEGMENT DISPLAY

INTERFACING WITH PIC MICROCONTROLLER

n

O

 $\overline{P}$ 

 $\overline{Q}$ 

 $\circ$  $\gamma$ 

 $\overline{C}$ 

 $\circlearrowleft$ 

 $\bigcirc$ 

Ο

## SEVEN SEGMENT DISPLAY

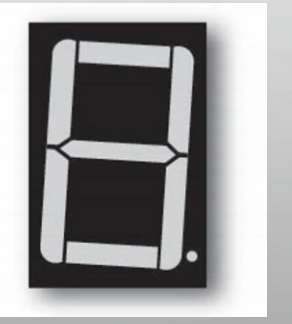

- A seven-segment display is a set of seven bar-shaped LED
- Arranged to form a squared-off figure 8
- Seven segment displays can only display 0 to 9 numbers , decimal "." and some letters.

## TYPES OF SEVEN SEGMENT DISPLAY

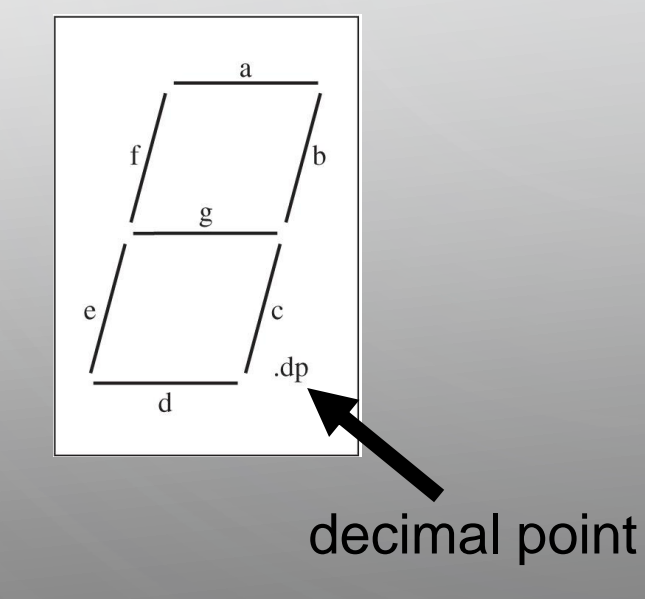

Ò

- Two types of seven-segment **Display** 
	- Common anode

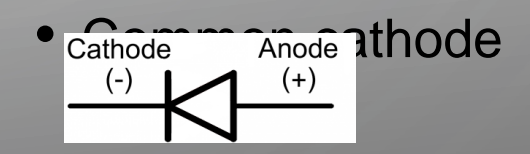

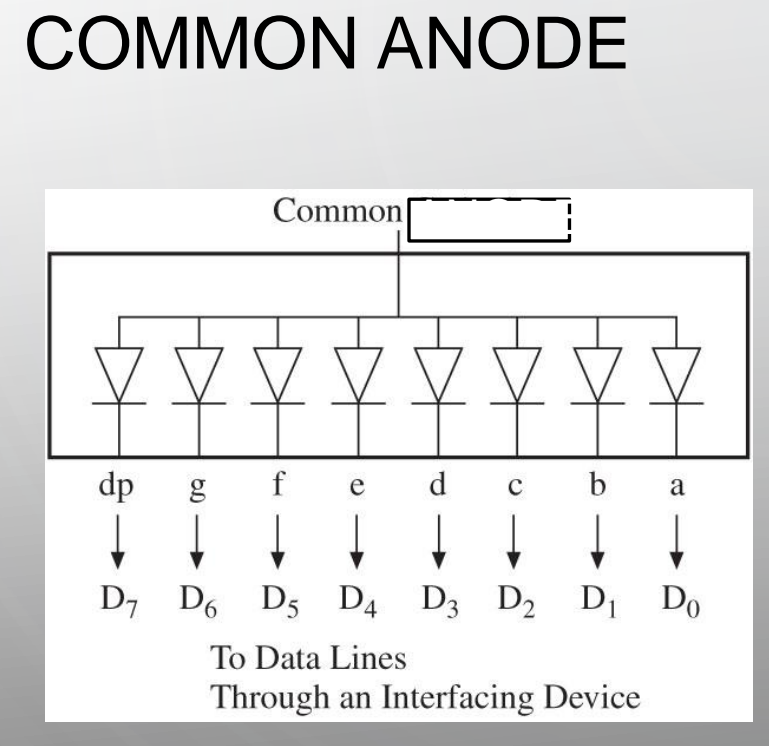

- In a common anode sevensegment LED
	- All anodes are connected together to a power supply and cathodes are connected to data lines
- Logic 0 turns on a segment.
- Example: To display digit 1, all segments except b and c should be off.
- Byte  $11111001$  = F9H will display digit 1.

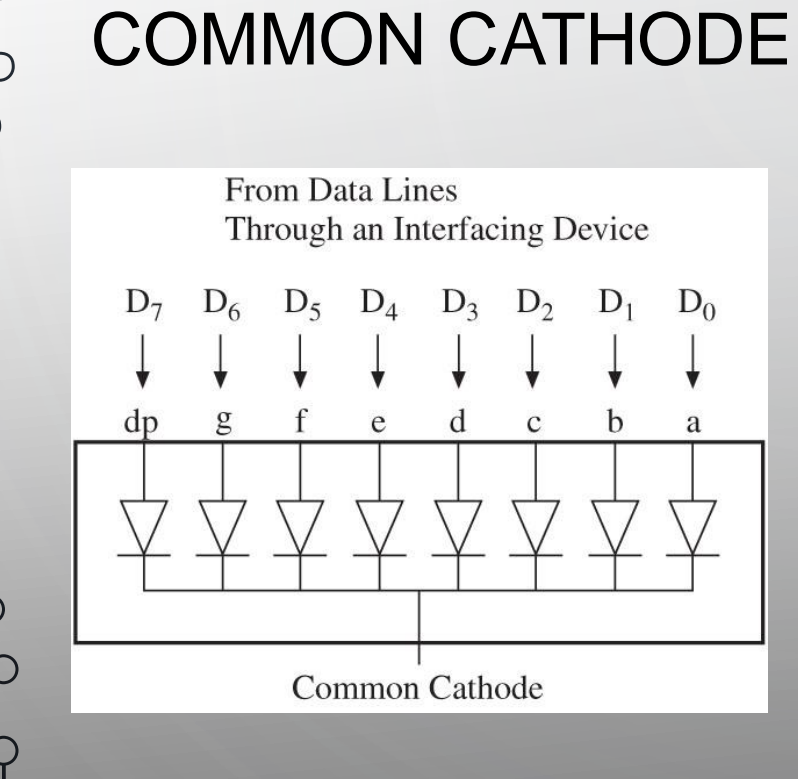

</u>

- In a common cathode sevensegment LED
	- All cathodes are connected together to ground and the anodes are connected to data lines
- Logic 1 turns on a segment.
- Example: To display digit 1, all segments except b and c should be off.
- $Byte 00000110 = O6H will$ display digit 1.

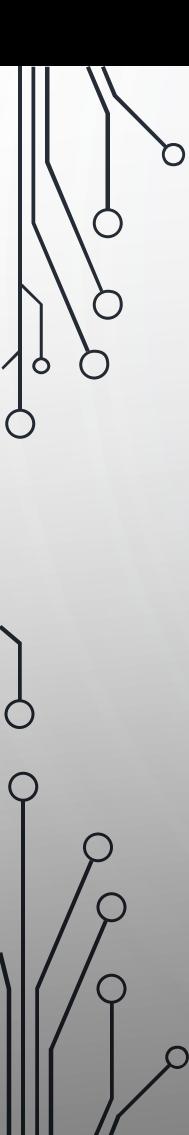

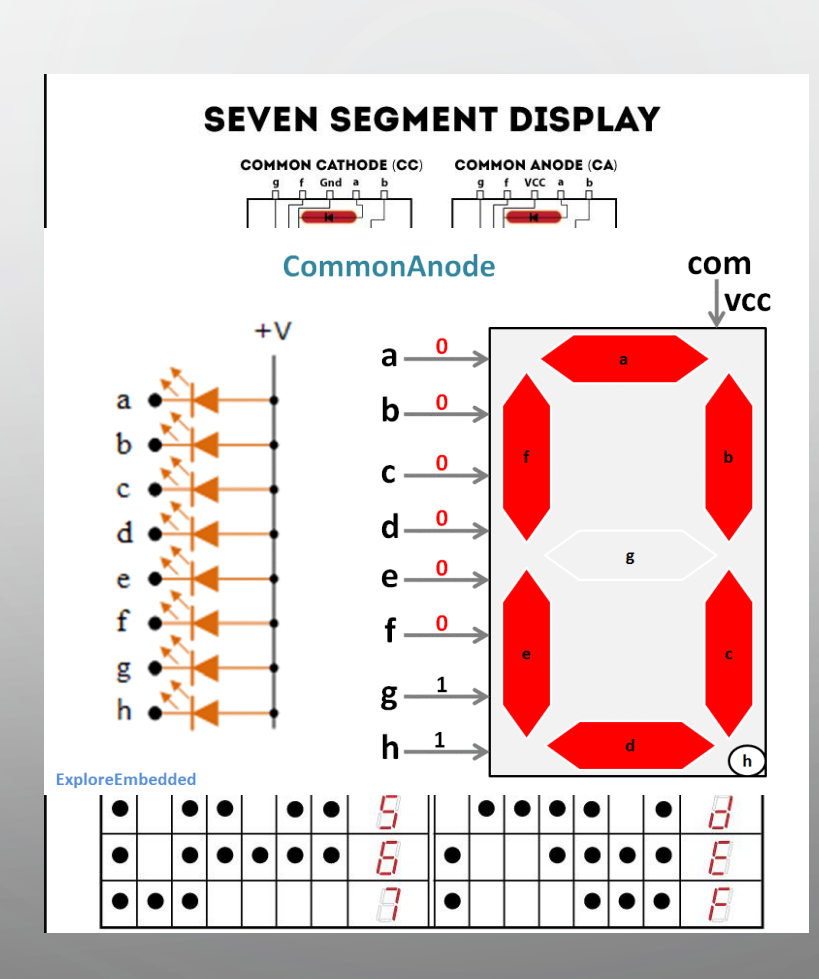

 $\bigcap$ 

O

### **7-SEGMENT DISPLAY INTERFACING WITH PIC MICROCONTROLLER**

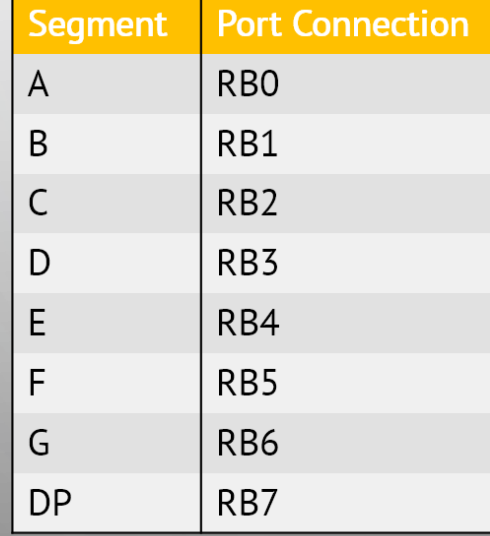

n

 $\Box$ 

⌒

 $\subset$ 

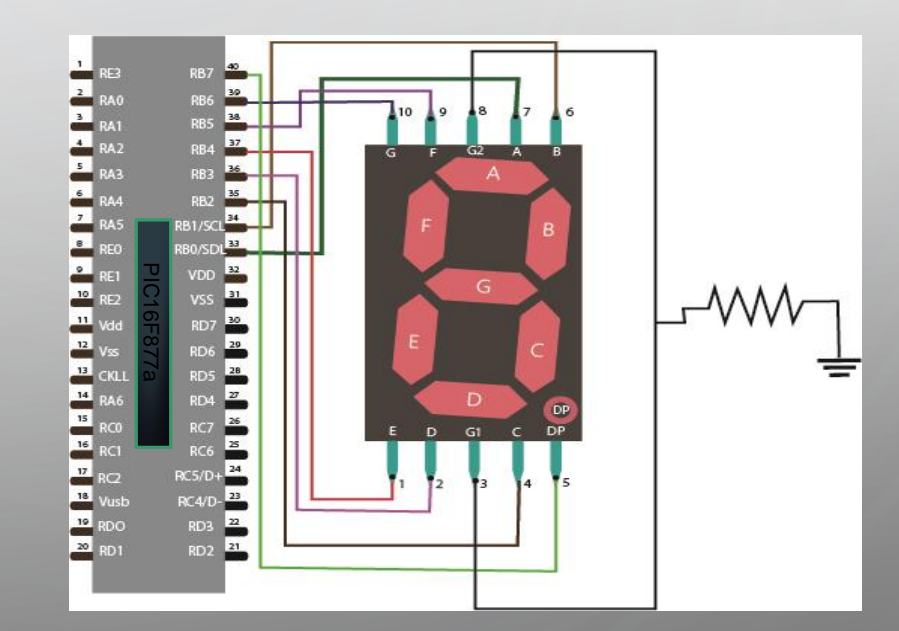

### EXAMPLE CODE FOR SINGLE 7 SEGMENT

COMMON CATHODE COMMON CATHODE

◠

void main()  $\left\{$  $trisb=0x00$ : while  $(1)$ portb=0b00111111; delay  $ms(500)$ ; portb=0b00000110; delay  $ms(500)$ ; portb=0b01011011; delay  $ms(500)$ ; portb=0b01001111; delay  $ms(500)$ ; portb=0b01100110; delay  $ms(500)$  ; portb=0b01101101; delay  $ms(500)$ ; portb=0b01111101; delay  $ms(500)$ ; portb=0b00000111; delay  $ms(500)$ ;  $portb=0b111111111;$ delay  $ms(500)$ ; portb=0b01101111; delay  $ms(500)$ ;

## **DEXAMPLE CODE FOR SINGLE 7 SEGMENT**

```
int \text{main}()char seg code[]={0xc0,0xf9,0xa4,0xb0,0x99,0x92,0x82,0xf8,0x80,0x90};
    int i;
    /* Configure the ports as output */
    TRISB = 0x00:
    while (1)for (i = 0; i \le 9; i++) // loop to display 0-9
             PORTB = seg code[i];delay ms(100) ;
```
## MULTIPLEXING WITH 7 SEGMENT

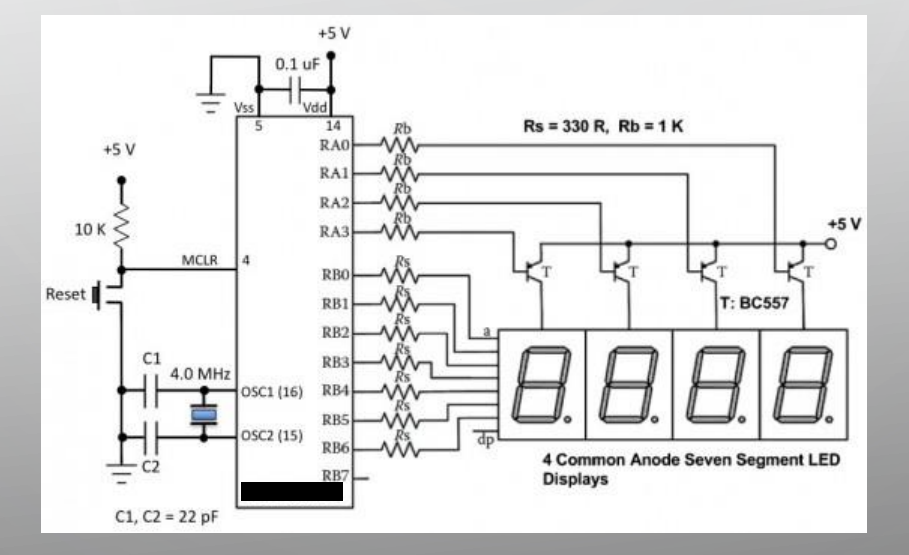

□

Ò

◯

Ò

C

### <sup>O</sup> EXAMPLE OF MULTIPLEXING CODING

#### $\int$ int main() {

char seg code[]={0xc0,0xf9,0xa4,0xb0,0x99,0x92,0x82,0xf8, 0x80,0x90,0x88,0x83,0xc6,0xa1,0x86,0x8e};

int cnt. num. temp.i:

/\* Configure the ports as output \*/ TRISB =  $0x00$ : // Data lines TRISD =  $0x00$ ; // Control signal PORTD0-PORTD3

#### while  $(1)$

for (cnt =  $0x00$ ; cnt <= 9999; cnt++) // loop to display 0-9999 for  $(i = 0; i < 100; i++)$  $num = cnt:$ temp =  $num / 1000$ ;  $num = num + 1000$ :  $PORTD = SegOne;$  $PORTB = seq code[temp];$ 

> DELAY  $ms(1)$ ;  $temp = num / 100;$  $num = num$  \$ 100:

 $PORTD = SegTwo;$  $PORTB = seq code[temp];$ DELAY  $ms(1)$ ;

 $temp = num / 10;$  $PORTD = SegThree;$  $PORTB = seq code[temp];$ DELAY  $ms(1)$ ;

temp =  $num$  \  $10$ ;  $PORTD = SegFour;$  $PORTB = seg code[temp];$ DELAY  $ms(1)$ ;

⊂

## LCD INTERFACING WITH PIC **MCU**

16X2 LCD, 20X4 LCD

D

O

 $\overline{P}$ 

 $\mathsf{P}$ 

 $\circ$  $\gamma$ 

Ç

 $\circlearrowleft$ 

 $\bigcap$ 

Ο

 $\bigcap$ 

### INTERFACING

- Can Use 4 bit or 8 bit
- 8 bit slightly faster

Ċ

Ò

• Use 4 bit becaus not much faster and saves IO pins

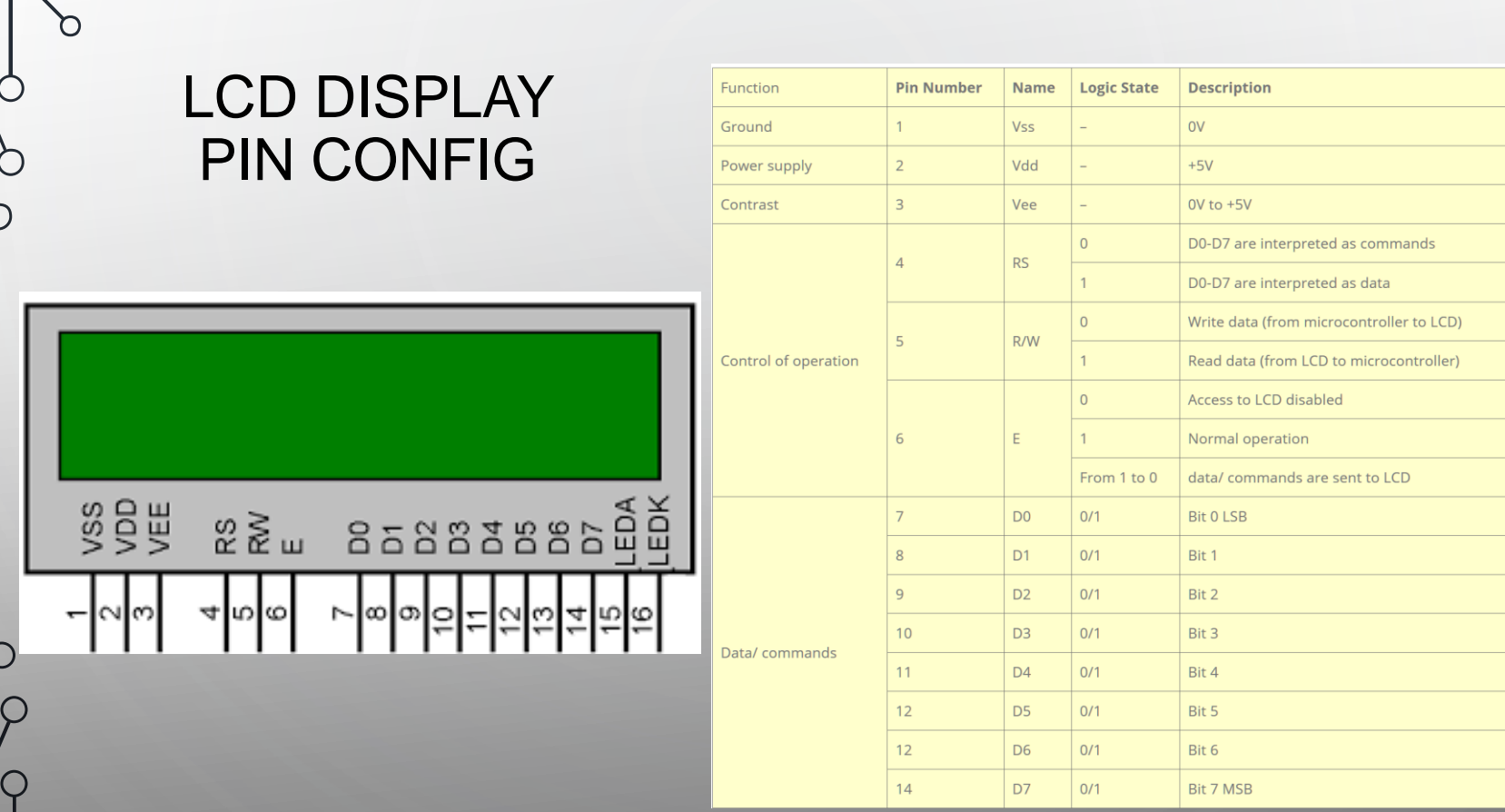

O

◯

O

 $\bigcirc$ 

### **DEFINING LCD CONNECTIONS**

// LCD module connections sbit LCD RS at RC2 bit; sbit LCD\_EN at RC3\_bit; sbit LCD D4 at RC4 bit; sbit LCD D5 at RC5 bit; sbit LCD D6 at RC6 bit; sbit LCD\_D7 at RC7\_bit; sbit LCD\_RS\_Direction at TRISC2\_bit; sbit LCD\_EN\_Direction at TRISC3\_bit; sbit LCD\_D4\_Direction at TRISC4\_bit; sbit LCD\_D5\_Direction at TRISC5\_bit; sbit LCD\_D6\_Direction at TRISC6\_bit; sbit LCD\_D7\_Direction at TRISC7\_bit; // End LCD module connections

Ò

### **LIBRARY FUNCTIONS**

• **Lcd\_Init**

Prototype : *void Lcd\_Init();* This function initializes the LCD module connected to the above defined pins of the PIC Microcontroller.

• **Lcd\_Out**

Prototype : *void Lcd\_Out(char row, char column, char \*text);* This functions prints the text (string) in a particular row and column.

#### Lcd Out Cp

Prototype : *void Lcd\_Out\_Cp(char \*text);*

This function prints the text (string) in the current cursor position. When we write data to LCD Screen, it automatically increments the cursor position.

#### **Lcd** Chr

Prototype : *void Lcd\_Chr(char row, char column, char out\_char);* It prints the character (out char) in the specified row and column of the LCD Screen.

#### • **Lcd\_Chr\_Cp**

Prototype : *void Lcd\_Chr\_Cp(char out\_char);* It prints the character (out\_char) in the current cursor position.

## **LIBRARY FUNCTIONS CONT'D**

**Lcd\_Cmd**

Ò

Prototype : *void Lcd\_Cmd(char out\_char);*

This function is used to send commands to LCD. You can use any one of the following constants as command.

- \_LCD\_TURN\_ON Turns ON the LCD Display.
- \_LCD\_TURN\_OFF Turns OFF the LCD Display.
- LCD FIRST ROW Moves the cursor to the first row.
- LCD SECOND ROW Moves the cursor to the the second row.
- LCD THIRD ROW Moves the cursor to the third row.
- LCD FOURTH ROW Moves the cursor to the fourth row.
- LCD CLEAR Clears the LCD Display.
- LCD CURSOR OFF Turns ON the cursor.
- LCD UNDERLINE ON Turns ON the cursor underline.
- LCD BLINK CURSOR ON Turns ON the cursor blink.
- **LCD MOVE CURSOR LEFT Moves cursor LEFT without changing the data.**
- **LCD MOVE CURSOR\_RIGHT Moves cursor RIGHT without changing the data.**
- \_LCD\_SHIFT\_LEFT Shifts the display left without changing the data in the display RAM.
- LCD SHIFT RIGHT Shifts the display right without changing the data in the

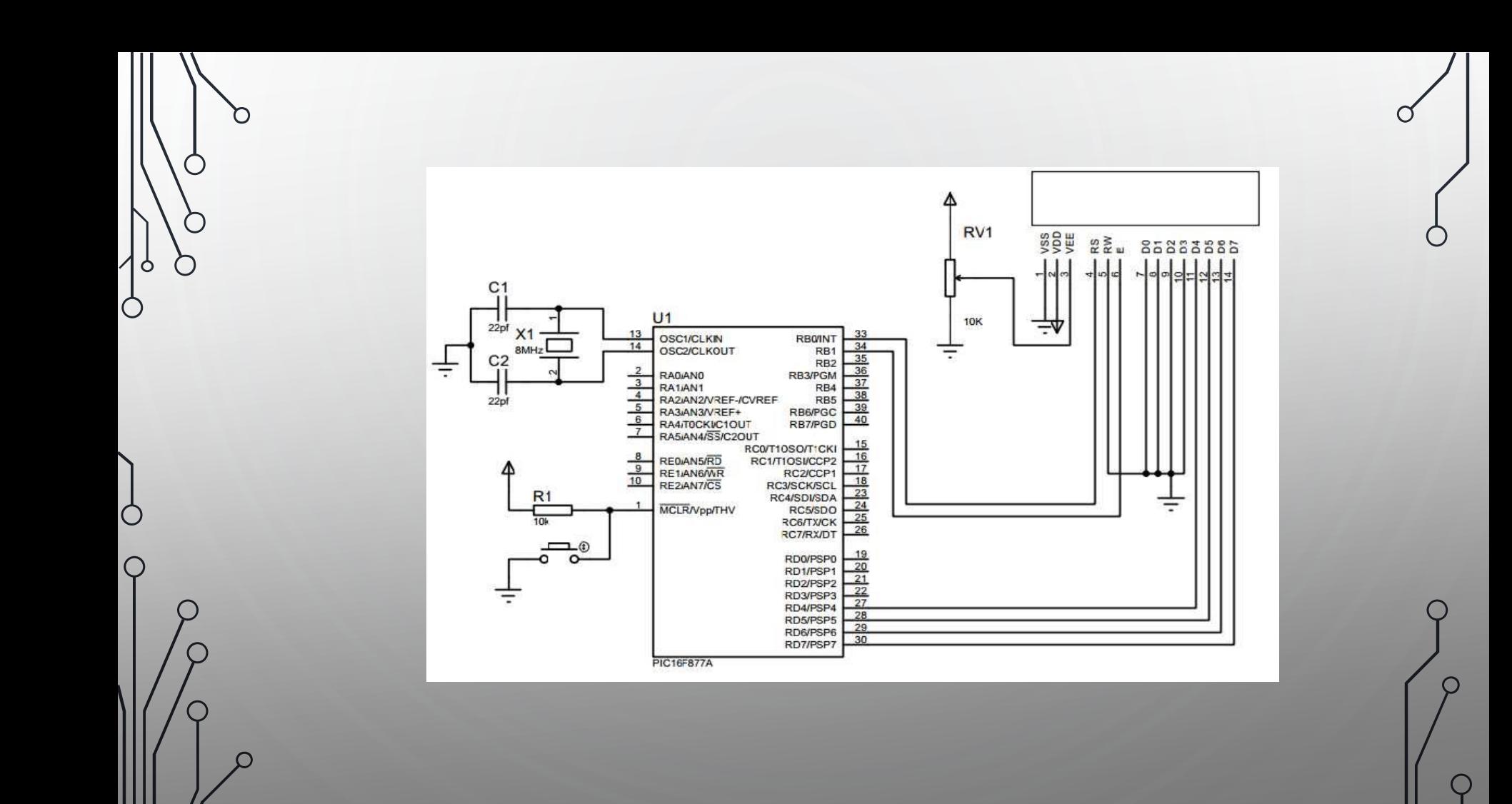

## ANALOG TO DIGITAL CONVERTER

## ELECTRONIC VOLTMETER WITH PIC16F877A

 $\overline{Q}$ 

## Analog to Digital Converter(ADC)

D

</u>

- Just about every modern microcontroller contains an ADC(s).
- It converts analog voltages into digital values.

• These digital representations of the signal at hand can be analyzed in code, logged in memory, or used in practically any other way possible.

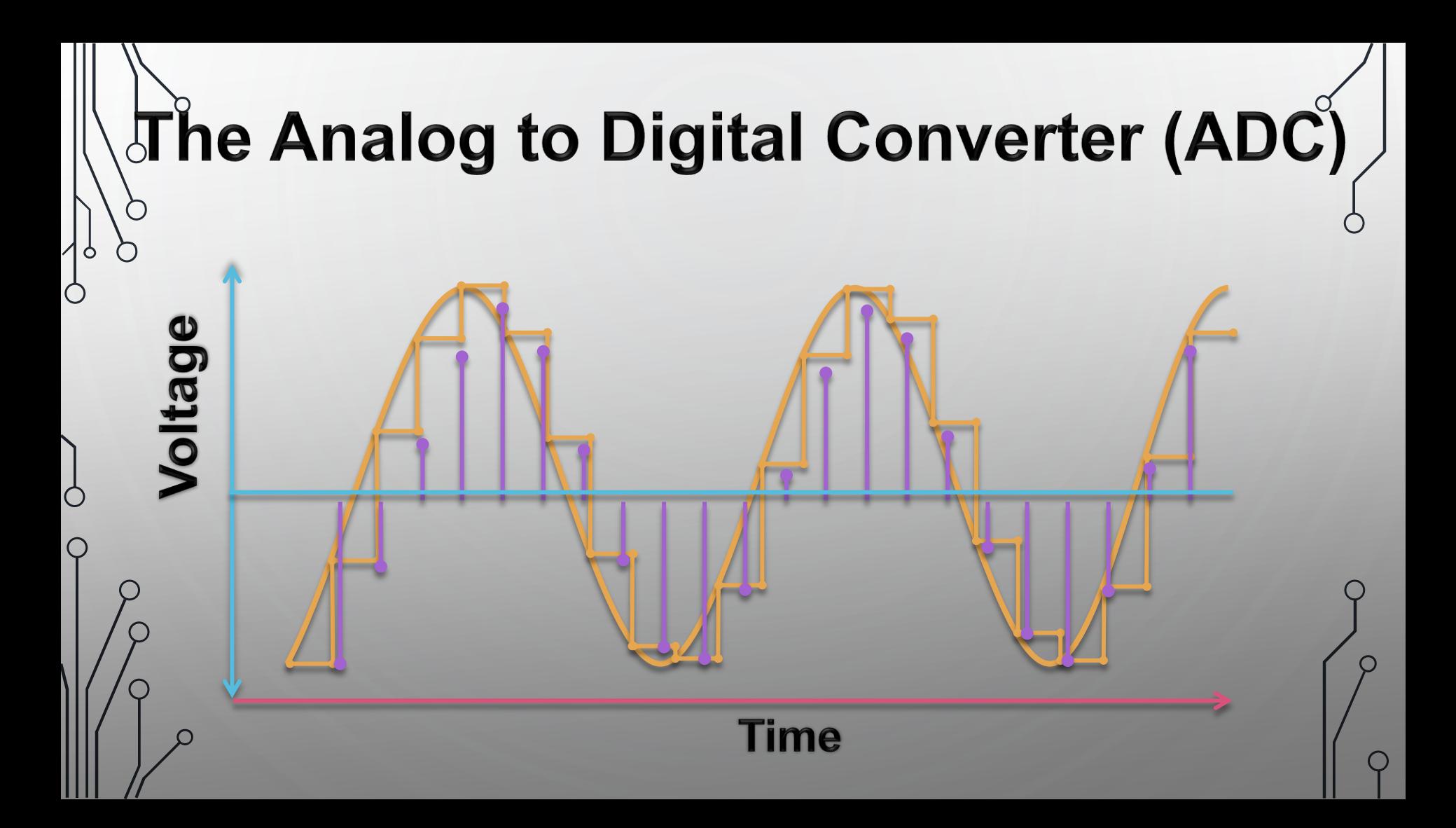

## <sup>o</sup> The Analog to Digital Converter (ADC)

**PTC Specifications:**

**100Ω @ 25**℃ **+ 1Ω/ 1**℃

**(ex. @ 26**℃**, R = 101Ω 24**℃**, R = 99Ω**

#### code

Ċ

 $\circlearrowleft$ 

Void Loop()

```
voltage25C = 512voltageADC = ADC.input(pin1)
```

```
ratio = voltageADC / voltage25C
temperature = ratio * 25
```
**A 10-bit ADC will represent a voltage between 0 to 5 as a number between 0 to 1024.**

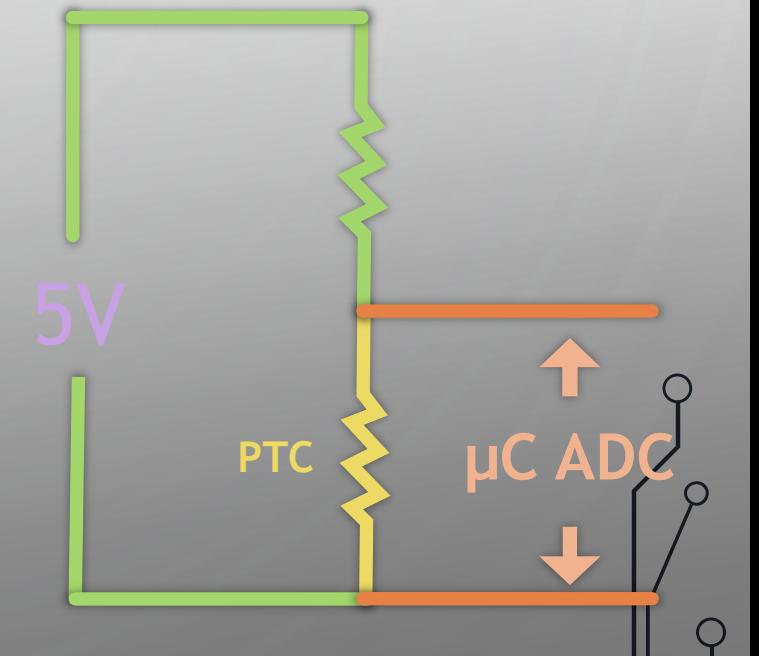

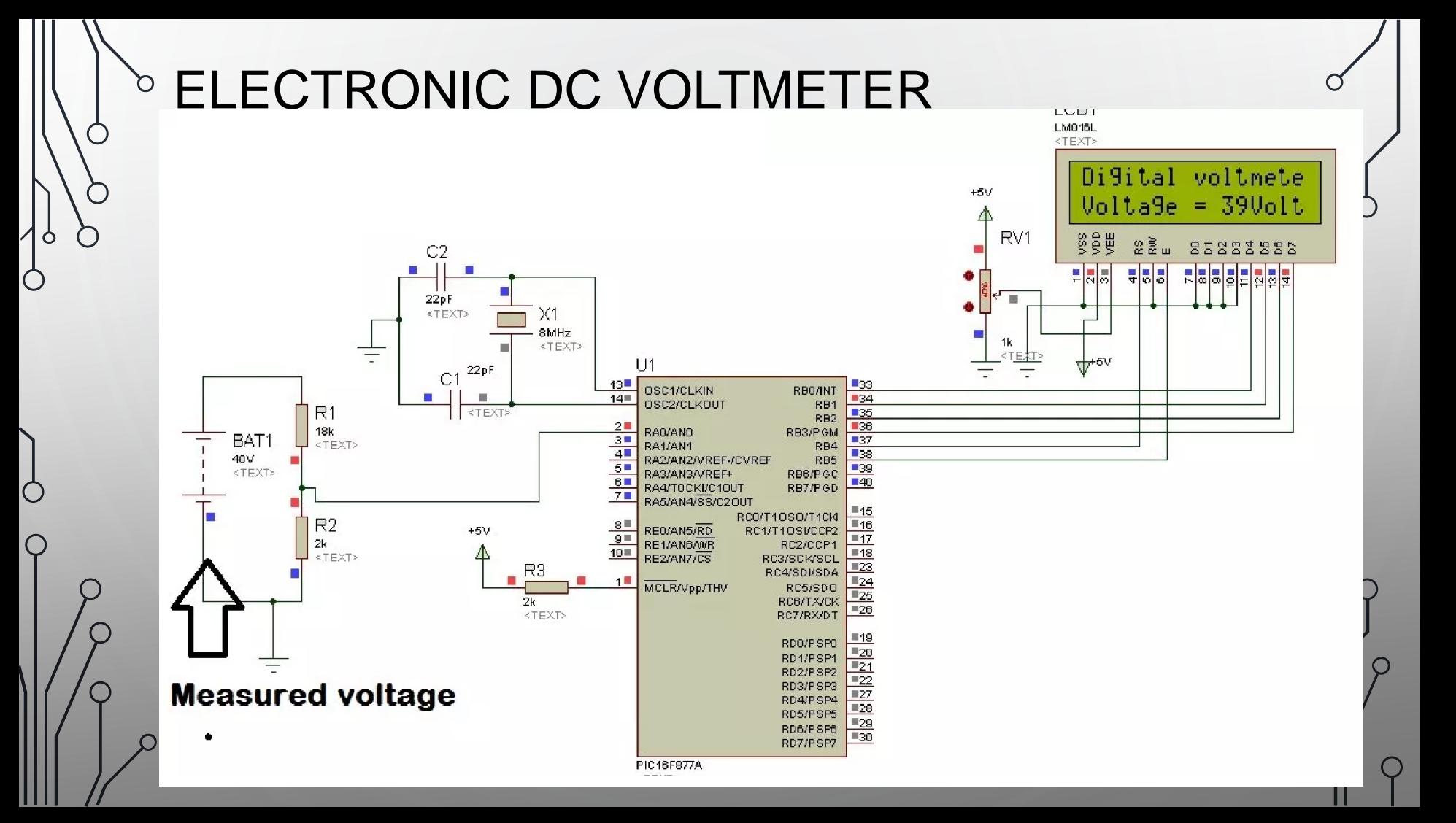

### CALCULATION

Ò

Vout =  $(R2 / R1 + R2)$  \* Vinput Vout =  $( 2 / 18+2 ) * 40 = 4$  volt

- ADC module of pic microcontroller converts analog signal into binary numbers. PIC16F877A microcontroller have 10 bit ADC.
- PIC16F877A microcontroller have 10-bit ADC and it counts binary from 0-1023 for every minimum analog value of input signal.

```
while (1)
{
voltage = ADC\_Read(0);voltage = (voltage * 5 * 10)/ (1024);
inttostr(voltage,volt); // it converts integer value into string
Lcd\_Out(2,1,"^\primeVoltage = ");
Lcd_Out(2,11,Ltrim(volt));
Lcd_Out(2,13,"Volt");
}
           Explanation of Code
```
 $\gamma$ 

# **Thanks!** ANY QUESTIONS

ර

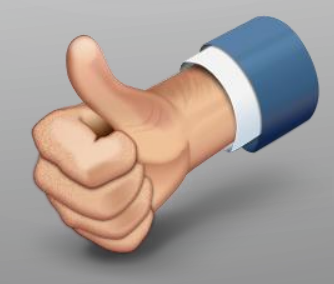